**HP 64785** 

# **SH7000 Emulator Terminal Interface**

 **User's Guide**

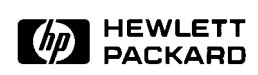

**HP Part No. 64785-97002 June 1997** 

**Edition 2** 

**Notice Hewlett-Packard makes no warranty of any kind with regard to this material, including, but not limited to, the implied warranties of merchantability and fitness for a particular purpose.** Hewlett-Packard shall not be liable for errors contained herein or for incidental or consequential damages in connection with the furnishing,

> performance, or use of this material. Hewlett-Packard assumes no responsibility for the use or reliability of its software on equipment that is not furnished by Hewlett-Packard.

© Copyright 1994, 1997 Hewlett-Packard Company.

This document contains proprietary information, which is protected by copyright. All rights are reserved. No part of this document may be photocopied, reproduced or translated to another language without the prior written consent of Hewlett-Packard Company. The information contained in this document is subject to change without notice.

HP is a trademark of Hewlett-Packard Company.

UNIX is a registered trademark of UNIX System Laboratories Inc. in the U.S.A. and other countries.

SH7000™ is trademark of Hitachi Ltd.

**Hewlett-Packard Company P.O. Box 2197 1900 Garden of the Gods Road Colorado Springs, CO 80901-2197, U.S.A**.

**RESTRICTED RIGHTS LEGEND** Use, duplication,or disclosure by the U.S. Government is subject to restrictions as set forth in subparagraph  $(c)(1)(ii)$  of the Rights in Technical Data and Computer Software Clause at DFARS 252.227-7013. Hewlett-Packard Company, 3000 Hanover Street, Palo Alto, CA 94304 U.S.A. Rights for non-DOD U.S.Government Departments and Agencies are as set forth in FAR 52.227-19(c)(1,2).

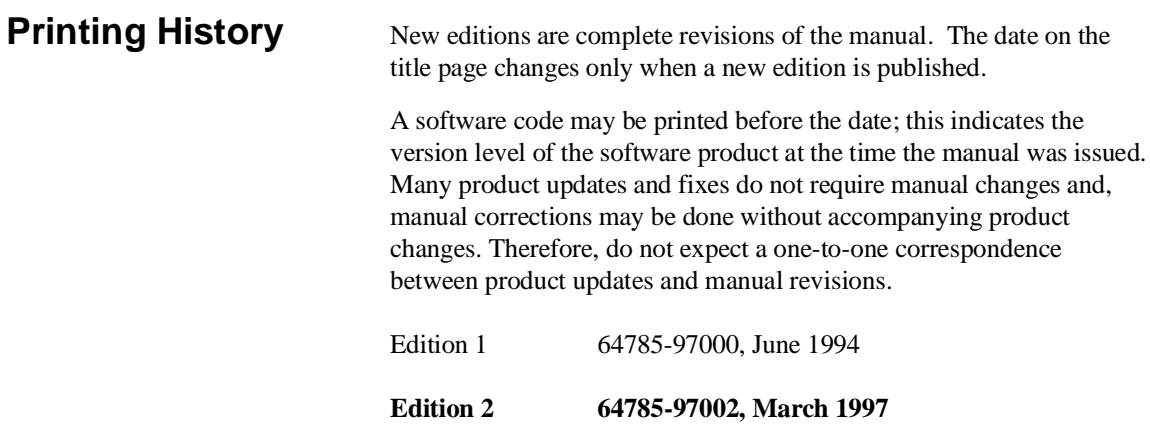

# **Using this Manual**

This manual will show you how to use HP 64785B SH7000 emulator with the Terminal Interface.

This manual will:

- Show you how to use emulation commands by executing them on a sample program and describing their results.
- Show you how to configure the emulator for your development needs.
- Show you how to use the emulator in-circuit (connected to a demo board and target system).
- Describe the command syntax which is specific to the SH7000 emulator.

This manual will not:

■ Describe every available option to the emulation commands; this is done in the *HP 64700 Emulators Terminal Interface: User's Reference*.

# **Organization**

- **Chapter 1 Introduction to the SH7000 Emulator.** This chapter briefly introduces you to the concept of emulation and lists the basic features of the SH7000 emulator.
- **Chapter 2 Getting Started.** This chapter shows you how to use emulation commands by executing them on a sample program. This chapter describes the sample program and how to: load programs into the emulator, map memory, display and modify memory, display registers, step through programs, run programs, use software breakpoints, and search memory for data.
- **Chapter 3 Using the Emulator**. This chapter shows you how to: restrict the emulator to real-time execution, use the analyzer, and run the emulator from target system reset.
- **Chapter 4 In-Circuit Emulation Topics**. This chapter shows you how to: install the emulator probe into a demo board and target system.
- **Appendix A SH7000 Emulator Specific Command Syntax**. This appendix describes the command syntax which is specific to the SH7000 emulator. Included are: emulator configuration items, display and access modes, register class and name.

# **Contents**

## **1 Introduction to the SH7000 Emulator**

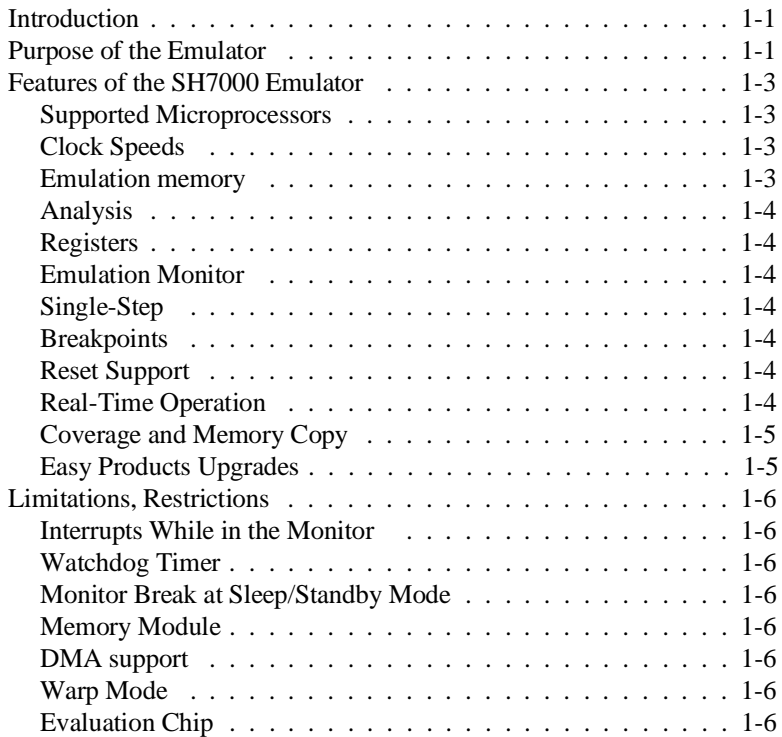

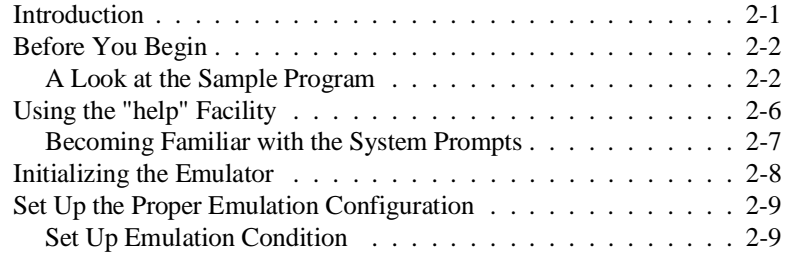

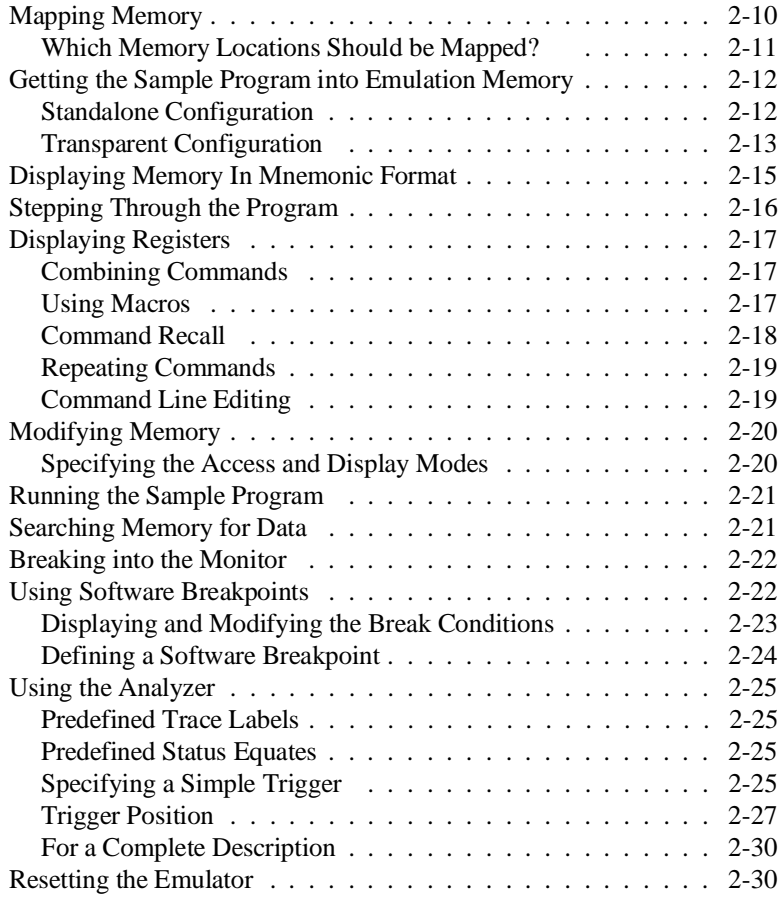

## **3 Using the Emulator**

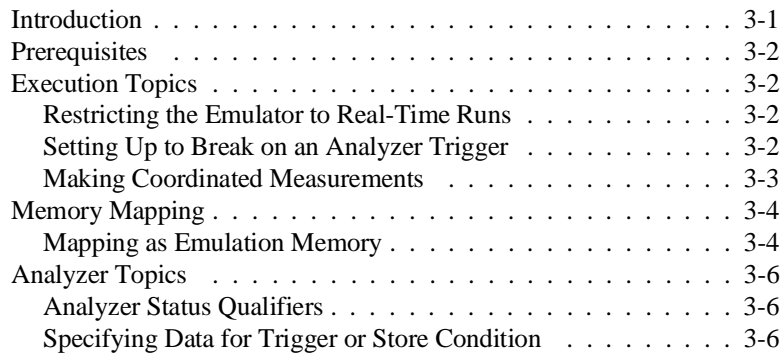

## **2 - Contents**

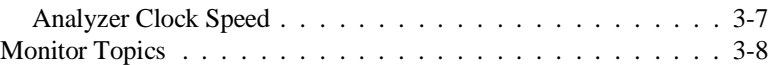

## **4 In-Circuit Emulation Topics**

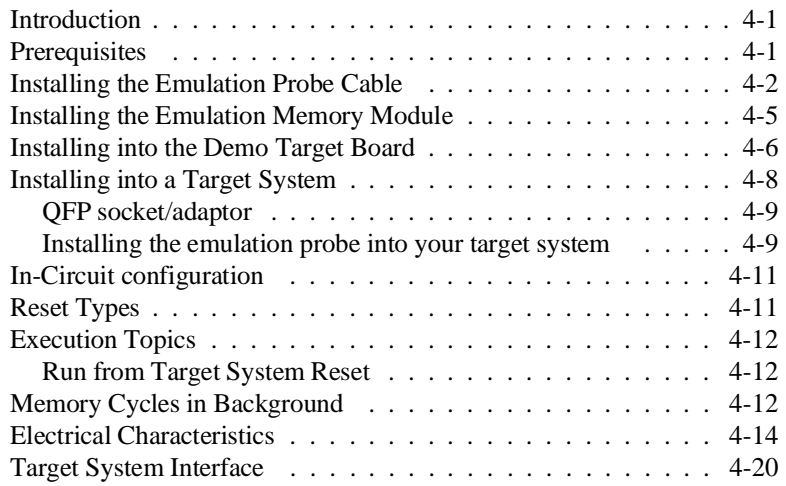

# **A SH7000 Emulator Specific Command Syntax**

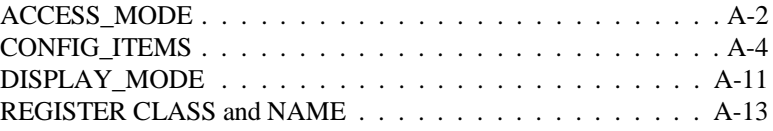

# **Illustrations**

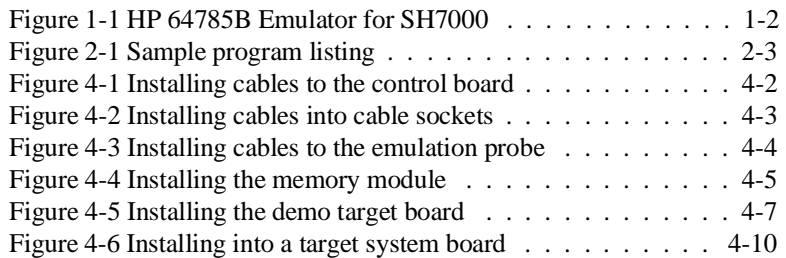

**Contents - 3**

# **Tables**

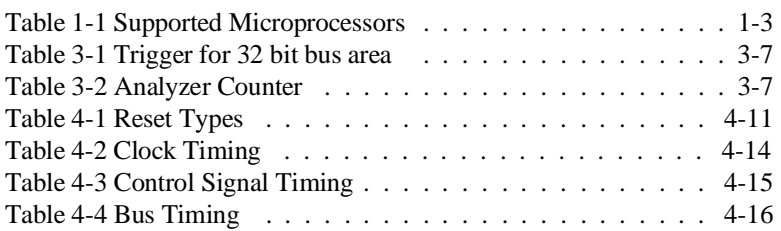

**4 - Contents**

# **Introduction to the SH7000 Emulator**

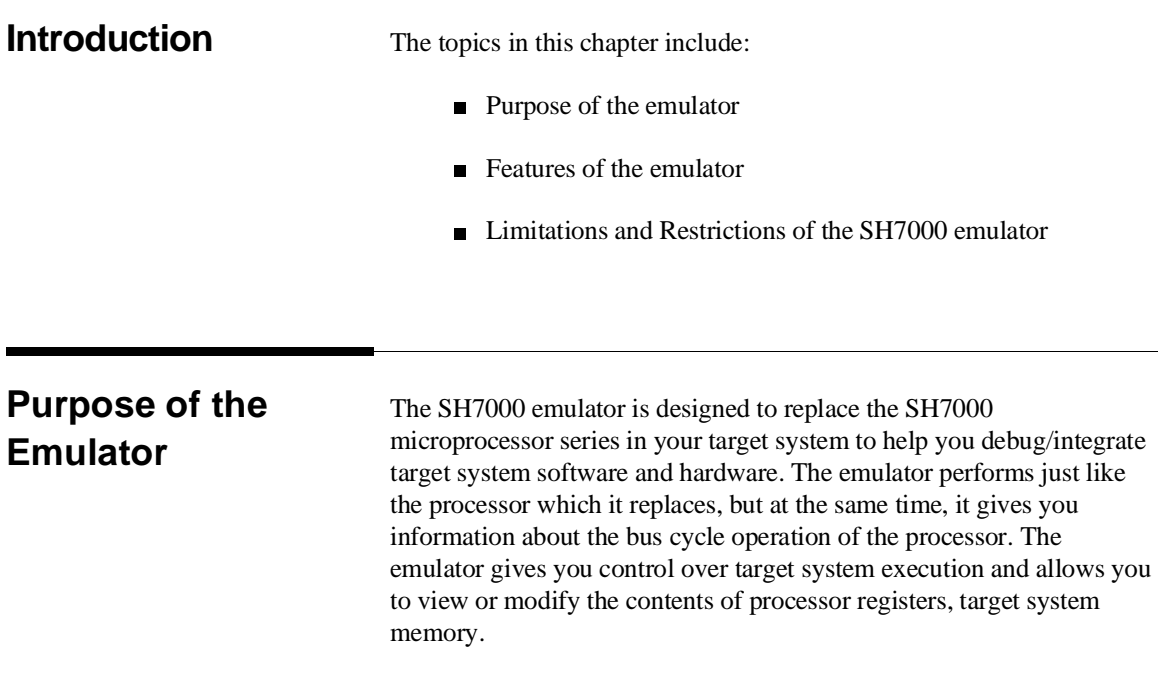

**Introduction 1-1**

**1**

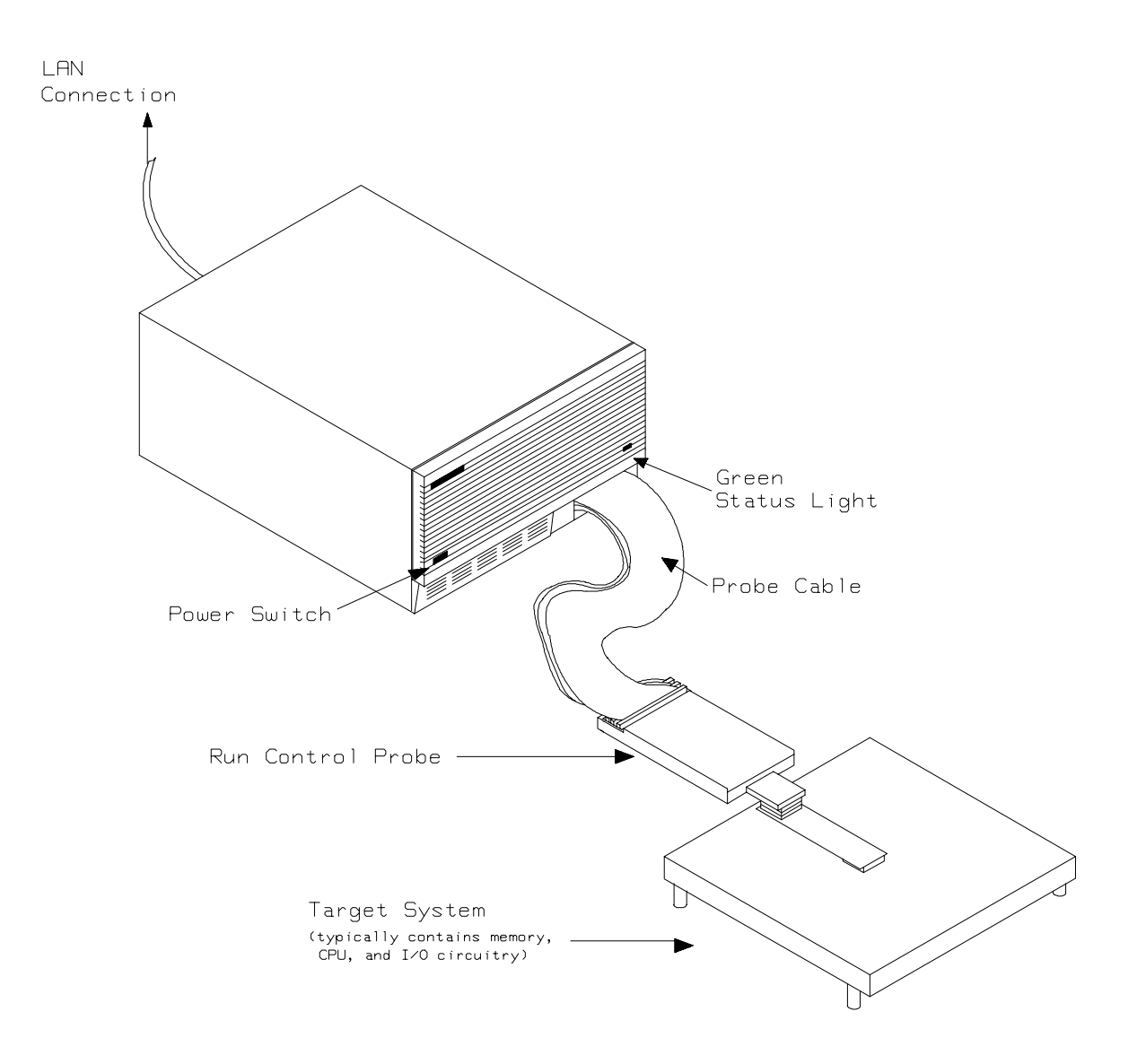

**Figure 1-1 HP 64785B Emulator for SH7000**

**1-2 Introduction**

# **Features of the SH7000 Emulator**

This section introduces you to the features of the emulator. The chapters which follow show you how to use these features.

#### **Supported Microprocessors** The SH7000 emulator supports the microprocessors listed in Table 1-1.

| <b>Supported</b><br><b>Microprocessors</b> | <b>PGA-QFO Probe</b> |
|--------------------------------------------|----------------------|
| SH7032                                     | 64785C               |
| SH7034                                     |                      |
| SH7020                                     | 64785D               |
| SH7021                                     |                      |

**Table 1-1 Supported Microprocessors**

**Clock Speeds** The SH7000 emulator runs with a target system clock from 2.0 to 20.0 MHz.

**Emulation memory** The SH7000 emulator can be used with one of the following Emulation Memory Module.

- HP 64172A 256K byte 20ns Emulation Memory Module
- HP 64172B 1M byte 20ns Emulation Memory Module
- HP 64173A 4M byte 25ns Emulation Memory Module

You can define up to 16 memory ranges. The minimum amount of emulation memory that can be allocated to a range is 16K byte. You can characterize memory ranges as emulation RAM, emulation ROM, target system RAM, target system ROM, or guarded memory. The emulator generates an error message when accesses are made to guarded memory locations. You can also configure the emulator so that writes to memory defined as ROM cause emulator execution to break out of target program execution. Refer to the "Memory Mapping" section in the "Using the emulator" chapter.

**Introduction 1-3**

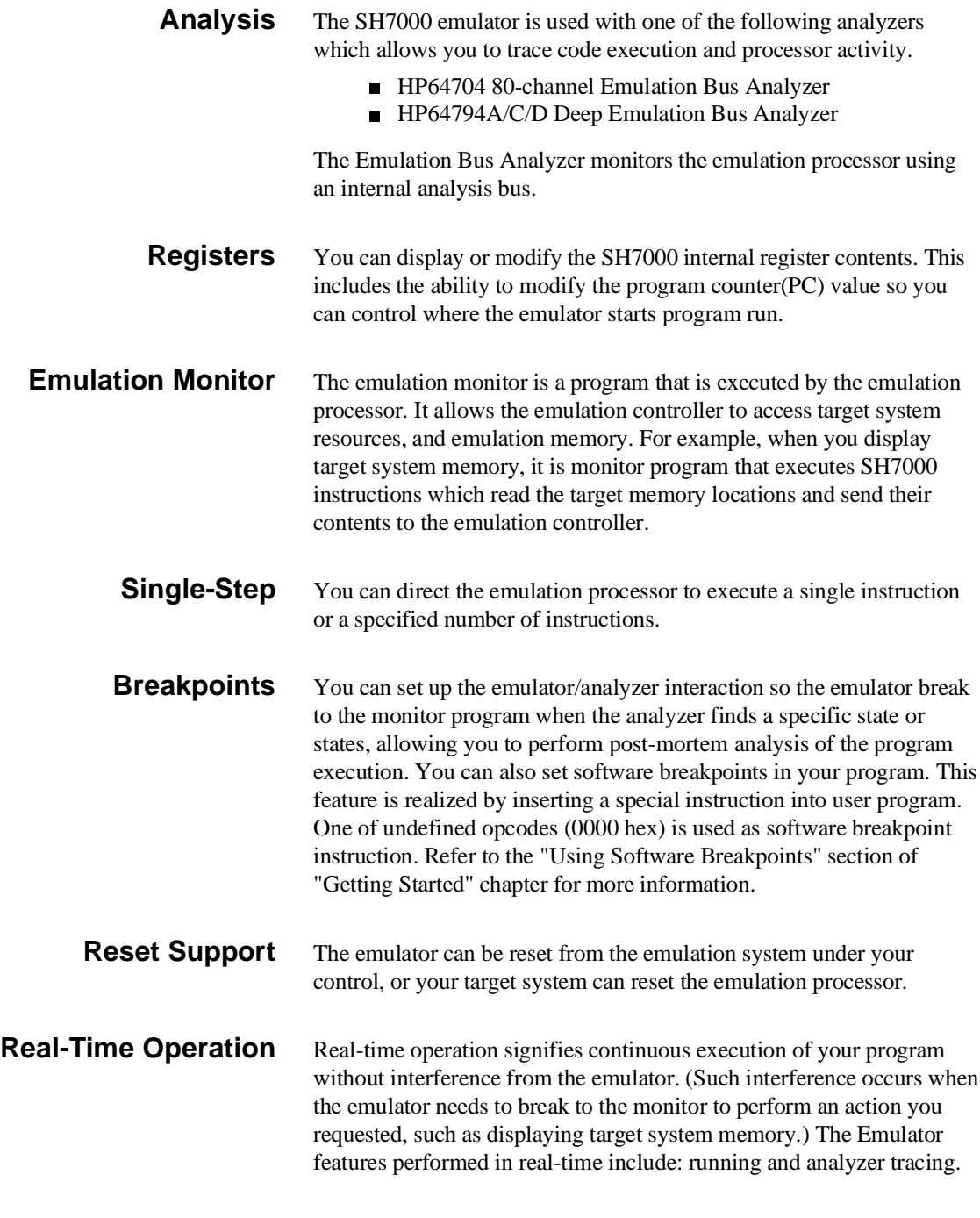

**1-4 Introduction**

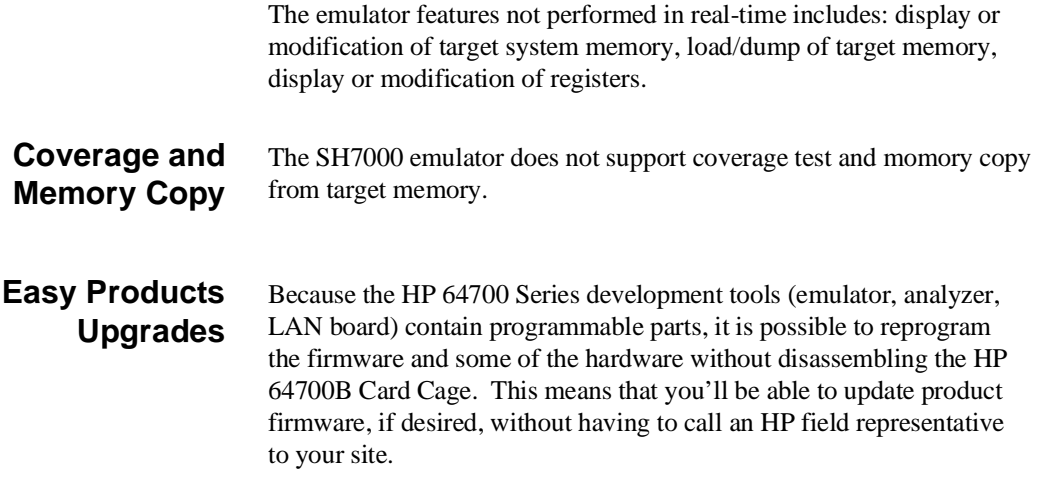

# **Limitations, Restrictions**

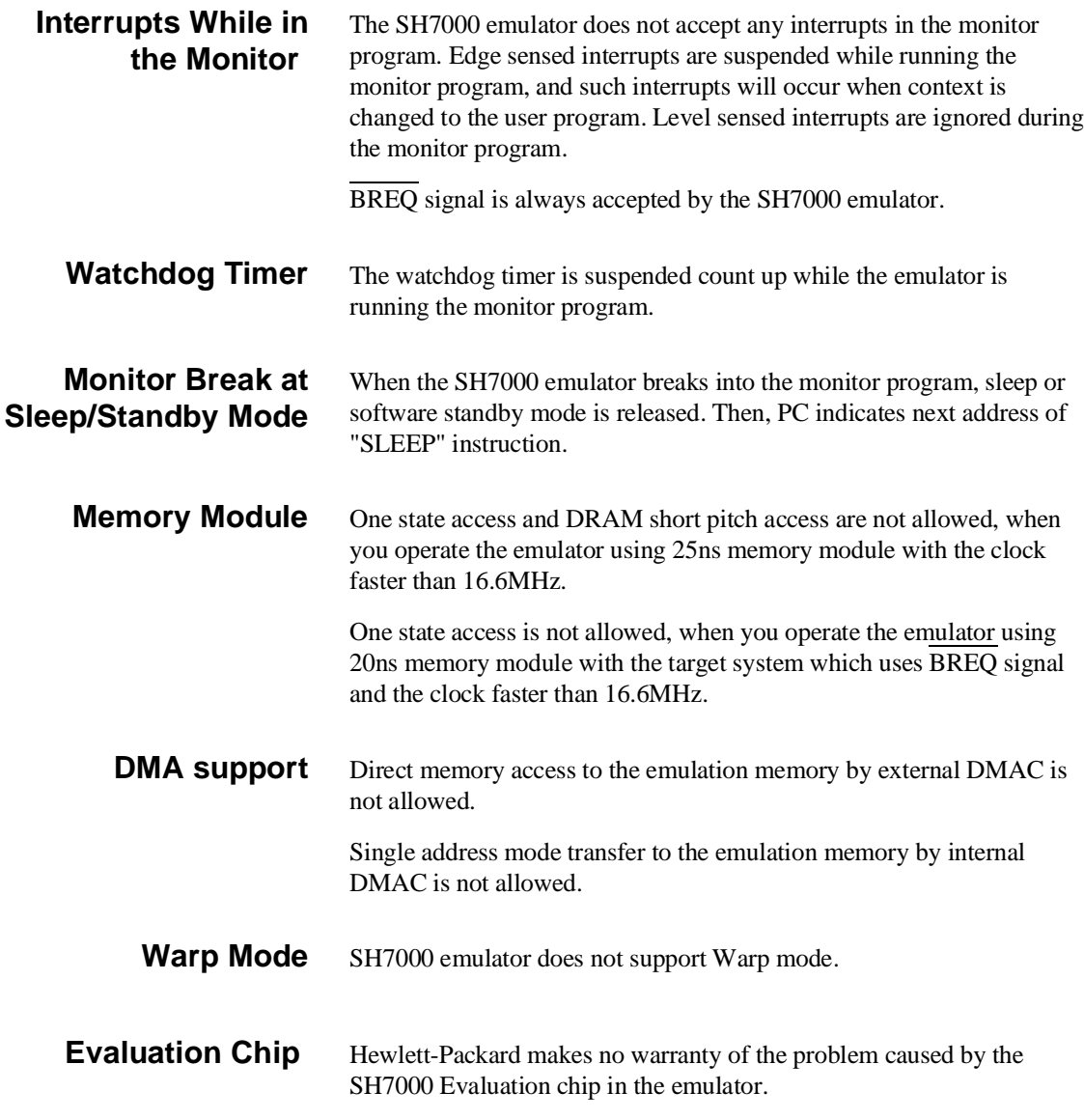

**1-6 Introduction**

# **Getting Started**

**Introduction** This chapter will lead you through a basic, step by step tutorial that shows how to use the HP 64785B emulator for the SH7000 microprocessor.

This chapter will:

- **Describe the sample program used for this chapter's examples.**
- Show you how to use the "help" facility.
- Show you how to use the memory mapper.
- Show you how to enter emulation commands to view execution of the sample program. The commands described in this chapter include:
	- **–** Displaying and modifying memory
	- **–** Stepping
	- **–** Displaying registers
	- **–** Defining macros
	- **–** Searching memory
	- **–** Running
	- **–** Breaking
	- **–** Using software breakpoints
	- **–** Using the Analyzer
- Show you how to reset the emulator.

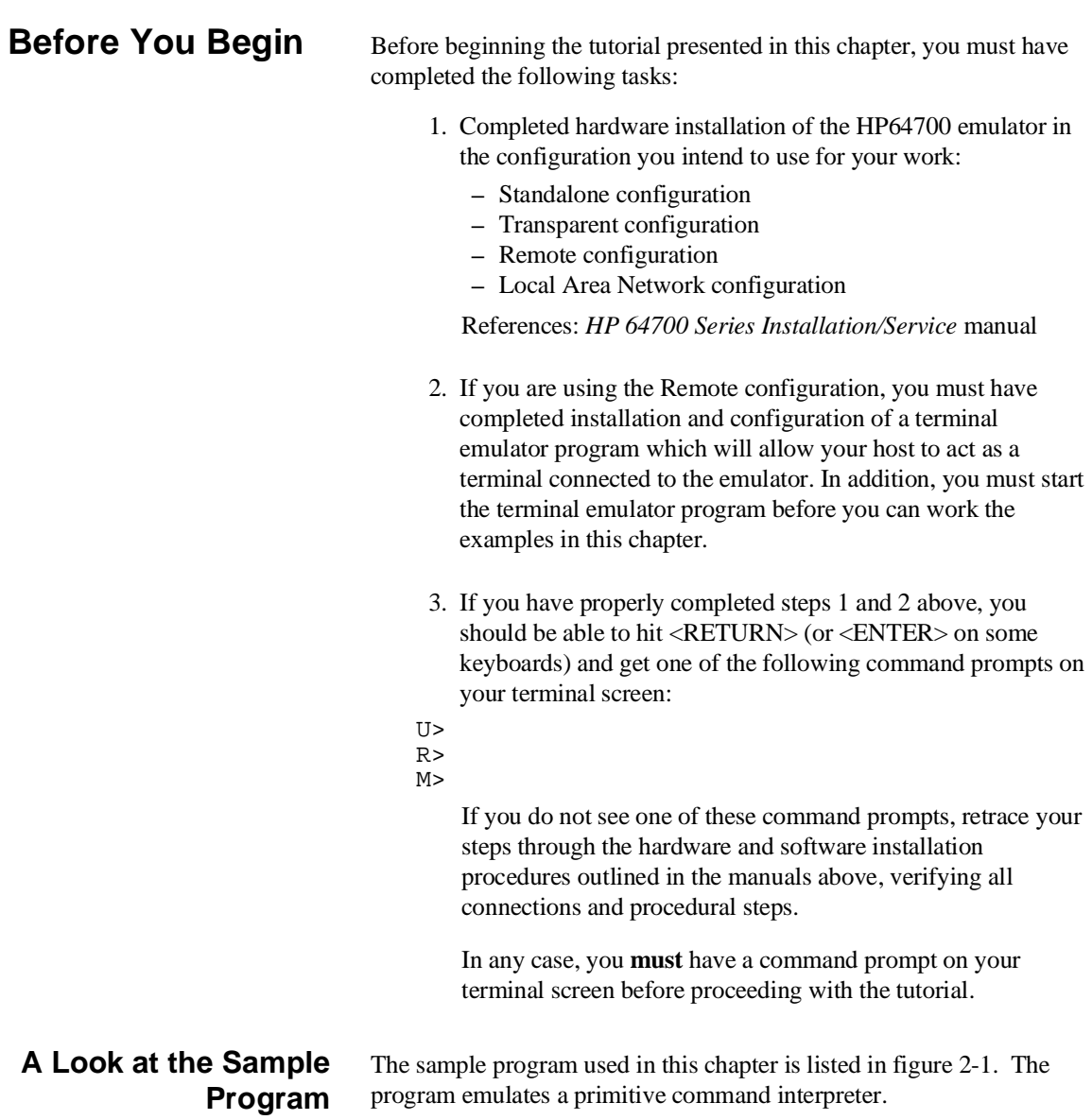

**2-2 Getting Started**

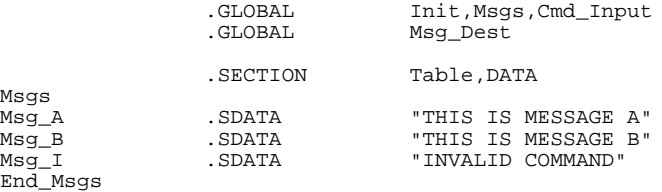

|                                                                                                    | .SECTION                             | Prog, CODE                                                      |
|----------------------------------------------------------------------------------------------------|--------------------------------------|-----------------------------------------------------------------|
|                                                                                                    |                                      |                                                                 |
| i* Set up the Stack Pointer.                                                                                                    |                                      |                                                                 |
| Init                                                                                                    | <b>MOV</b>                           | #0,R15                                                          |
| "* Clear previous command.                                                                                                    |                                      |                                                                 |
| Clear                                                                                                    | MOV                                  | #H'00,R0                                                        |
|                                                                                                    | MOV.L<br>MOV.B                       | $@(cmd\_input-$-4, PC)$ , R1<br>R0,@R1                          |
|                                                                                                    |                                      |                                                                 |
|                                                                                                    | i* entered, continue to scan for it. | i* Read command input byte. If no command has been              |
| Scan                                                                                                    | MOV.B<br>CMP/EO<br>ВT                | @R1,R0<br>#H'00,R0<br>Scan                                      |
|                                                                                                    |                                      |                                                                 |
| i* A command has been entered. Check if it is<br>i* command A, command B, or invalid command.                                                                     |                                      |                                                                 |
| Exe_Cmd                                                                                                    | CMP / EQ                             | #H′41,R0                                                        |
|                                                                                                    | BТ<br>CMP/EO<br>ВT<br>BF             | $Cmd\_A$<br>#H'42,R0<br>$Cmd$ B<br>Cmd I                        |
|                                                                                                    |                                      |                                                                 |
| $i^*$ Command A is entered. $R3$ = the number of bytes<br>i* in message A. R4 = location of the message.<br>Jump to the routine which writes the message.<br>;* . |                                      |                                                                 |
| $Cmd\_A$                                                                                                    | MOV.L<br><b>BRA</b><br>MOV           | $@(\text{msg}_a-\$-4,PC)$ , R4<br>Write_Msg<br>#Msq_B-Msg_A, R3 |
|                                                                                                    |                                      |                                                                 |
| i* Command B is entered.                                                                                                    |                                      |                                                                 |
| Cmd B                                                                                                    | MOV.L<br><b>BRA</b><br><b>MOV</b>    | $@(\text{msq }b-S-2,PC)$ , R4<br>Write_Msg<br>#Msg_I-Msg_B,R3   |
|                                                                                                    |                                      |                                                                 |
| "* An invalid command is entered.                                                                                                    |                                      |                                                                 |
| Cmd I                                                                                                    | MOV<br>MOV.L                         | #End_Msgs-Msg_I,R3<br>$@(\text{msg}_i - $-2, PC)$ , R4          |
|                                                                                                    |                                      |                                                                 |
| "* The destination area is cleared.                                                                                                    |                                      |                                                                 |

**Figure 2-1 Sample program listing**

;\*\*\*\*\*\*\*\*\*\*\*\*\*\*\*\*\*\*\*\*\*\*\*\*\*\*\*\*\*\*\*\*\*\*\*\*\*\*\*\*\*\*\*\*\*\*\*\*\*\*\*\* Write\_Msg MOV.L @(msg\_dest-\$-4,PC),R5 Clear\_Old MOV R5,R6 ADD #h'20,R6 MOV #h'00,R0<br>Clear\_Loop MOV.B R0,@R5<br>ADD #1,R5<br>CMP/EQ R5,R6 BF Clear\_Loop ;\*\*\*\*\*\*\*\*\*\*\*\*\*\*\*\*\*\*\*\*\*\*\*\*\*\*\*\*\*\*\*\*\*\*\*\*\*\*\*\*\*\*\*\*\*\*\*\*\*\*\*\* ;\* Message is written to the destination. ;\*\*\*\*\*\*\*\*\*\*\*\*\*\*\*\*\*\*\*\*\*\*\*\*\*\*\*\*\*\*\*\*\*\*\*\*\*\*\*\*\*\*\*\*\*\*\*\*\*\*\*\* MOV.L @(msg\_dest-\$-4,PC),R5<br>
MOV R5,R6<br>
ADD R3,R6<br>
Write\_Loop MOV.B @R4+,R0 MOV.B R0,@R5<br>
ADD #1,R5<br>
CMP/EQ R5,R6<br>
BF Write\_Loop ;\*\*\*\*\*\*\*\*\*\*\*\*\*\*\*\*\*\*\*\*\*\*\*\*\*\*\*\*\*\*\*\*\*\*\*\*\*\*\*\*\*\*\*\*\*\*\*\*\*\*\*\* ;\* Go back and scan for next command. ;\*\*\*\*\*\*\*\*\*\*\*\*\*\*\*\*\*\*\*\*\*\*\*\*\*\*\*\*\*\*\*\*\*\*\*\*\*\*\*\*\*\*\*\*\*\*\*\*\*\*\*\* BT Clear .ALIGN 4 cmd\_input .DATA.L Cmd\_Input msg\_dest .DATA.L Msg\_Dest msg\_a .DATA.L Msg\_A msg\_b .DATA.L Msg\_B msg\_i .DATA.L Msg\_I .SECTION Data,DATA ;\*\*\*\*\*\*\*\*\*\*\*\*\*\*\*\*\*\*\*\*\*\*\*\*\*\*\*\*\*\*\*\*\*\*\*\*\*\*\*\*\*\*\*\*\*\*\*\*\*\*\*\* ;\* Command input byte. ;\*\*\*\*\*\*\*\*\*\*\*\*\*\*\*\*\*\*\*\*\*\*\*\*\*\*\*\*\*\*\*\*\*\*\*\*\*\*\*\*\*\*\*\*\*\*\*\*\*\*\*\* Cmd\_Input .RES.B 1 .RES.B 1 ;\*\*\*\*\*\*\*\*\*\*\*\*\*\*\*\*\*\*\*\*\*\*\*\*\*\*\*\*\*\*\*\*\*\*\*\*\*\*\*\*\*\*\*\*\*\*\*\*\*\*\*\* ;\* Destination of the command messages. ;\*\*\*\*\*\*\*\*\*\*\*\*\*\*\*\*\*\*\*\*\*\*\*\*\*\*\*\*\*\*\*\*\*\*\*\*\*\*\*\*\*\*\*\*\*\*\*\*\*\*\*\* Msg\_Dest .RES.W H'80 .END Init

#### **Figure 2-1 Sample program listing (Cont'd)**

### **Data Declarations**

The area at Table section defines the messages used by the program to respond to various command inputs. These messages are labeled **Msg\_A**, **Msg\_B**, and **Msg\_I**.

**2-4 Getting Started**

### **Initialization**

The program instructions from the **Init** label to the **Clear** label perform initialization. The segment registers are loaded and the stack pointer is set up.

### **Reading Input**

The instruction at the **Clear** label clears any random data or previous commands from the **Cmd\_Input** byte. The **Scan** loop continually reads the **Cmd\_Input** byte to see if a command is entered (a value other than 0H).

#### **Processing Commands**

When a command is entered, the instructions from **Exe\_Cmd** to **Cmd\_A** determine whether the command was "A", "B", or an invalid command.

If the command input byte is "A" (ASCII 41H), execution is transferred to the instructions at **Cmd\_A**.

If the command input byte is "B" (ASCII 42H), execution is transferred to the instructions at **Cmd\_B**.

If the command input byte is neither "A" nor "B", i.e. an invalid command has been entered, then execution is transferred to the instructions at **Cmd\_I**.

The instructions at **Cmd\_A**, **Cmd\_B**, and **Cmd\_I** load register R3 with the length location of the message to be displayed and register R4 with the starting location of the appropriate message. Then, execution transfers to **Write\_Msg** where the appropriate message is written to the destination location, **Msg\_Dest**. Then, the program jumps back to read the next command.

### **Destination Area**

The area at Data section declares memory storage for the command input byte, and the destination area.

# **Using the "help" Facility**

The HP 64700 Series emulator's Terminal Interface provides an excellent help facility to provide you with quick information about the various commands and their options. From any system prompt, you can enter "**help**" or "**?**" as shown below.

#### R>**help**

 help - display help information help <group> - print help for desired group<br>
help -s <group> - print short help for desired help -s <group> - print short help for desired group<br>
help <command> - print help for desired command help <command> - print help for desired command<br>help - print this help screen - print this help screen --- VALID <group> NAMES - gram - system grammar proc - processor specific grammar sys - system commands<br>emul - emulation commands emul - emulation commands<br>hl - highlevel commands hl - highlevel commands (hp internal use only)<br>trc - analyzer trace commands - analyzer trace commands - all command groups

> Commands are grouped into various classes. To see the commands grouped into a particular class, you can use the help command with that group. Viewing the group help information in short form will cause the commands or the grammar to be listed without any description.

You can type **?** symbol instead of typing **help**. For example, if you want to get some information for group gram, enter "**? gram**". Following help information should be displayed.

#### R>**? gram**

```
 gram - system grammar
 -----------------------------------------------------------------------------
  --- SPECIAL CHARACTERS ---<br># - comment delimiter
 # - comment delimiter ; - command separator Ctl C - abort signal
 {} - command grouping "" - ascii string '' - ascii string
     Ctl R - command recall Ctl B - recall backwards
   --- EXPRESSION EVALUATOR ---
     number bases: t-ten y-binary q-octal o-octal h-hex
 repetition and time counts default to decimal - all else default to hex
 operators: () ~ * / % + - < << > >> & ^ | &&
   --- PARAMETER SUBSTITUTION ---
     &token& - pseudo-parameter included in macro definition
 - cannot contain any white space between & pairs
 - performs positional substitution when macro is invoked
     Example
         Macro definition: mac getfile={load -hbs"transfer -t &file&"}
 Macro invocation: getfile MYFILE.o
 Expanded command: load -hbs"transfer -t MYFILE.o"
```
**2-6 Getting Started**

Help information exists for each command. Additionally, there is help information for each of the emulator configuration items.

## **Becoming Familiar with the System Prompts**

A number of prompts are used by the HP 64700 Series emulators. Each of them has a different meaning, and contains information about the status of the emulator before and after the commands execute. These prompts may seem cryptic at first, but there are two ways you can find out what a certain prompt means.

### **Using "? proc" to View Prompt Description**

The first way you can find information on the various system prompts is to look at the **proc** help text.

R>**? proc**

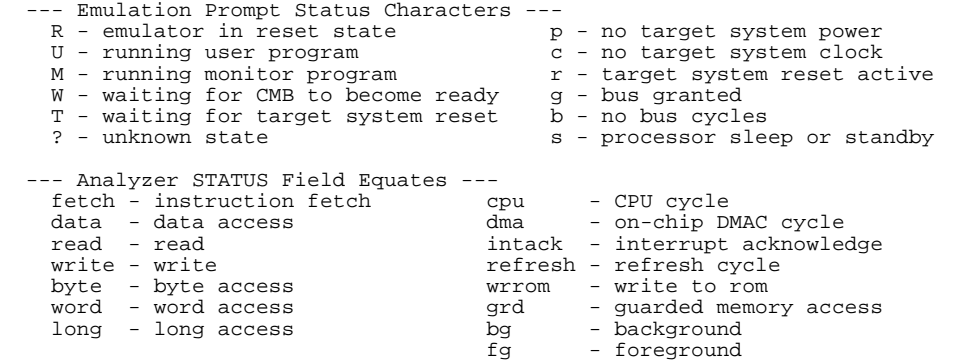

### **Using the Emulation Status Command (es) for Description of Current Prompt**

When using the emulator, you will notice that the prompt changes after entering certain commands. If you are not familiar with a new prompt and would like information about that prompt only, enter the **es** (emulation status) command for more information about the current status.

M>**es**

SH7032--Running in monitor

# **Initializing the Emulator**

If you plan to follow this tutorial by entering commands on your emulator as shown in this chapter, verify that no one else is using the emulator. To initialize the emulator, enter the following command:

#### R>**init**

# Limited initialization completed

The **init** command with no options causes a limited initialization, also known as a warm start initialization. Warm start initialization does not affect system configuration. However, the **init** command will reset emulator and analyzer configurations. The **init** command:

- Resets the memory map.
- Resets the emulator configuration items.
- Resets the break conditions.
- Clears software breakpoints.

The **init** command does not:

- Clear any macros.
- Clear any emulation memory locations; mapper terms are deleted, but if you respecify the same mapper terms, you will find that the emulation memory contents are the same.

# **Set Up the Proper Emulation Configuration**

Emulation configuration is needed to adapting to your specific development. As you have initialized the emulator, the emulation configuration items have default value.

## **Set Up Emulation Condition**

The emulator allows you to set the emulator's configuration setting with the **cf** command. Enter the **? cf** to view the information with the configuration command.

#### R>**? cf**

cf - display or set emulation configuration

cf - display current settings for all config items<br>cf <item> - display current setting for specified <item> - display current setting for specified <item> cf <item>=<value> - set new <value> for specified <item> cf <item> <item>=<value> <item> - set and display can be combined

help cf <item> - display long help for specified <item>

--- VALID CONFIGURATION <item> NAMES -- area1 - specify memory type of area 1 bpds - en/dis setting software breakpoints at delay slot breq - specify function of PA8/BREQ pin chip - select emulation processor mode - select processor operation mode qbrk - en/dis quick temporary break to monitor - en/dis restriction to real time runs rsp - specify stack pointer after emulation reset tdma - en/dis tracing of on-chip DMAC cycles trfsh - en/dis tracing of refresh cycles

> To view the current emulator configuration setting, enter the following command.

#### R>**cf**

```
 cf area1=other
 cf bpds=dis
 cf breq=dis
 cf chip=7032
 cf mode=0
 cf qbrk=dis
 cf rrt=dis
 cf rsp=0
 cf tdma=en
 cf trfsh=en
```
The individual configuration items won't be explained in this section; refer to the "CONFIG\_ITEMS" in the "SH7000 Emulator Specific Command Syntax" appendix for details.

**Mapping Memory** Depending on the memory module, emulation memory consists of 256K, 1M, or 4M bytes.

> The memory mapper allows you to characterize memory locations. The minimum amount of emulation memory that can be allocated to a range is 16K byte. It allows you to specify whether a certain range of memory is present in the target system or whether you will be using emulation memory for that address range. You can also specify whether the target system memory is ROM or RAM, and you can specify that emulation memory be treated as ROM or RAM.

**Note** Direct memory access to the emulation memory by external DMAC is not allowed. Also, single address mode transfer to the emulation memory by internal DMAC is not allowed.

> Blocks of memory can also be characterized as guarded memory. Guarded memory accesses will generate "break to monitor" requests. Writes to ROM will also generate "break to monitor" requests if the **rom** break condition is enabled. Memory is mapped with the **map** command. To view the memory mapping options, enter:

#### M>**? map**

map - display or modify the processor memory map

```
map - display the current map structure
 map <addr>..<addr> <type> - define address range as memory type<br>map other <type> - define all other ranges as memory t
 map other <type>
- define all other ranges as memory type
map -d <term#>
- delete specified map term
 map -d <term#> - delete specified map term<br>map -d * - delete all map terms
                                      - delete all map terms
 --- VALID <type> OPTIONS ---
 eram - emulation ram<br>erom - emulation rom
             emulation rom
   tram - target ram
 trom - target rom<br>grd - guarded mem
         - guarded memory
```
Enter the **map** command with no options to view the default map structure.

#### M>**map**

```
 # remaining number of terms : 16
 # remaining emulation memory : 100000h bytes
```
**2-10 Getting Started**

map other tram

# **Which Memory Locations Should be Mapped?**

Typically, assemblers generate relocatable files and linkers combine relocatable files to form the absolute file. A linker load map listing will show what memory locations your program will occupy. One for the sample program is shown below.

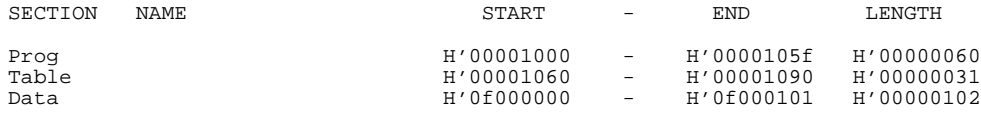

From the load map listing, you can see that the sample program occupies two address ranges. The program and table area occupy locations 1000 through 1090 hex. The destination area, which contains the command input byte and the locations of the message destination, occupies locations 0f000000 through 0f000101 hex. For this sample program, map the address from 1000 through 3fff hex as emulation ROM. Since internal RAM/ROM area is automatically mapped by the emulator, you don't need to map these area. Enter the following commands to map sample program and display the memory map.

```
R>map 1000..3fff erom
R>map
```

```
 # remaining number of terms : 15
# remaining emulation memory : f8000h by<br>map 00000000..00003fff erom # term 1
map 00000000...00003fff erom map other tram
      other tram
```
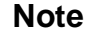

**Note** You don't have to map internal RAM/ROM and all registers of the on-chip peripheral modules. The SH7000 emulator has memory and maps them automatically. And the emulator memory system does not introduce them in memory mapping display.

> When mapping memory for your target system programs, you should characterize emulation memory locations containing programs and constants (locations which should not be written) as ROM. This will prevent programs and constants from being written over accidentally. Break will occur when instructions or commands attempt to do so(if the **rom** break condition is enabled).

**Note We** The defaults number base for address and data values within HP 64700 Terminal Interface is hexadecimal. Other number bases may be specified. Refer to the "Expressions" chapter or the *HP 64700 Terminal Interface Reference* manual for further details.

# **Getting the Sample Program into Emulation Memory**

This section assumes you are using the emulator in one of the following three configurations:

- 1. Connected only to a terminal, which is called the *standalone* configuration. In the standalone configuration, you must modify memory to load the sample program.
- 2. Connected between a terminal and a host computer, which is called the *transparent* configuration. In the transparent configuration, you can load the sample program by downloading from the "other" port.
- 3. Connected to a host computer and accessed via a terminal emulation program. This configurations is called *remote* configurations. In the remote configuration, you can load the sample program by downloading from the same port.

## **Standalone Configuration**

If you are operating the emulator in the standalone configuration, the only way to load the sample program into emulation memory is by modifying emulation memory locations with the **m** (memory display/modification) command.

You can enter both of program and data area of the sample program into memory with the **m** command as shown below.

```
R> m 00001000..0000100f=0ef,00,0e0,00,0d1,11,21,00,60,10,88,00,89,0fc,88,41
R> m 00001010..0000101f=89,02,88,42,89,03,8b,05,0d4,0e,0a0,05,0e3,11,0d4,0e
R> m 00001020..0000102f=0a0,02,0e3,11,0e3,0f,0d4,0d,0d5,09,66,53,76,20,0e0,00
R> m  00001030..0000103f=25,00,75,01,36,50,8b,0fb,0d5,05,66,53,36,3c,60,44<br>R> m  00001040..0000104f=25,00,75,01,36,50,8b,0fa,89,0db,00,09,0f,00,00,00
R> m 00001050..0000105f=0f,00,00,02,00,00,10,60,00,00,10,71,00,00,10,82
R> m 00001060..0000106f=54,48,49,53,20,49,53,20,4d,45,53,53,41,47,45,20
R> m 00001070..0000107f=41,54,48,49,53,20,49,53,20,4d,45,53,53,41,47,45
```
**2-12 Getting Started**

# R> m 00001080..0000108f=20,42,49,4e,56,41,4c,49,44,20,43,4f,4d,4d,41,4e R> m 00001090=44 (note the hex letters must be preceded by a digit) You can also enter data area of sample program into memory by the following method. R> m 00001060..00001090="THIS IS MESSAGE ATHIS IS MESSAGE BINVALID COMMAND" After entering the opcodes and operands, you would typically display memory in mnemonic format to verify that the values entered are correct (see the example below). If any errors exist, you can modify individual locations.

**Note Be** careful about using this method to enter programs from the listings of relocatable source files. If source files appear in relocatable sections, the address values of references to locations in other relocatable sections are not resolved until link-time. The correct values of these address operands will not appear in the assembler listing.

# **Transparent Configuration**

 If your emulator is connected between a terminal and a host computer, you can download programs into memory using the **load** command with the **-o** (from other port) option. The **load** command will accept absolute files in the following formats:

- **HP** absolute.
- Intel hexadecimal.
- Tektronix hexadecimal.
- Motorola S-records.

The examples which follow will show you the methods used to download HP absolute files and the other types of absolute files.

#### **HP Absolutes**

Downloading If you have a Softkey Interface, a file format converter is provided with it. The converter can convert Hitachi format files to HP Absolute files. (Refer to Softkey Interface User's Guide for more details) Downloading the HP Absolute requires the **transfer** protocol. The example below assumes that the **transfer** utility has been installed on the host computer (HP 64884 for HP 9000 Series 500, or HP 64885 for HP 9000 Series 300).

**Note** Notice that the transfer command on the host computer is terminated with the <ESCAPE>**g** characters; by default, these are the characters which temporarily suspend the transparent mode to allow the emulator to receive data or commands.

```
 R>load -hbo <RETURN> <RETURN>
 $ transfer -rtb cmd_rds.X <ESCAPE>g
 ####
 R>
```
### **Other Supported Absolute Files**

 The example which follows shows how to download Intel hexadecimal files by the same method (but different **load** options) can be used by load Tektronix hexadecimal and Motorola S-record files as well.

```
 R>load -io <RETURN> <RETURN>
 $ cat ihexfile <ESCAPE>g
 #####
 Data records = 00003 Checksum error = 00000
 R>
```
# **Displaying Memory In Mnemonic Format**

Once you have loaded a program into the emulator, you can verify that the program has indeed been loaded by displaying memory in mnemonic format.

R>**m -dm 1000..1048**

**2-14 Getting Started**

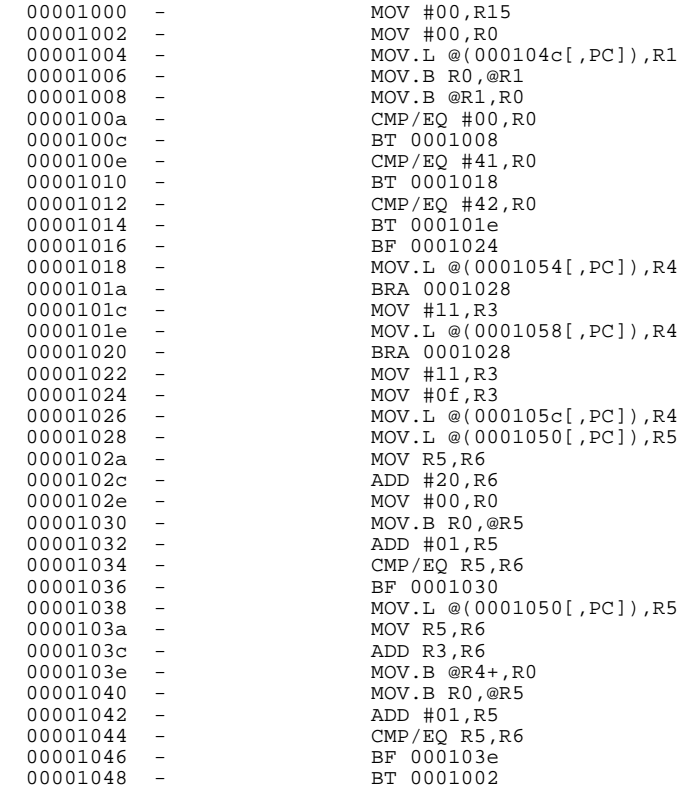

If you display memory in mnemonic format and do not recognize the instructions listed or see some illegal instructions or opcodes, go back and make sure the memory locations you have typed are mapped properly. If the memory map is not the problem, recheck the linker load map listing to verify that the absolute addresses of the program match with the locations you are trying to display.

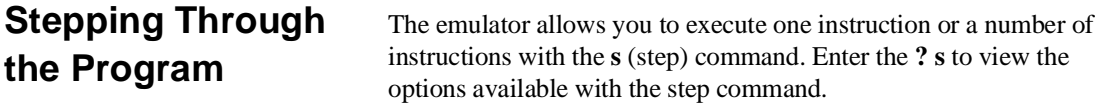

R>**? s**

```
 s - step emulation processor
      s - step one from current PC
  s <count> - step <count> from current PC
 s <count> $ - step <count> from current PC
     s <count> <addr> - step <count> from <addr><br>s -q <count> <addr> - step <count> from <addr> s -w <count> <addr> - step <count> from <addr>
                              - step <count> from <addr>, quiet mode
                             - step <count> from <addr>, whisper mode
    --- NOTES ---
      STEPCOUNT MUST BE SPECIFIED IF ADDRESS IS SPECIFIED!
       If <addr> is not specified, default is to step from current PC.
       A <count> of 0 implies step forever.
                                  A step count of 0 will cause the stepping to continue "forever" (until
                                  some break condition, such as "write to ROM", is encountered, or until
                                  you enter <CTRL>c). The following command will step from the first
                                  address of the sample program.
                                      R>s 1 1000
    00001000 - MOV #00,R15
    PC = 00001002
          Note Step(s) and run(r) commands from odd address are not allowed.
                                  Always you must perform step and run commands from even address.
          Note When you perform step(s) command for delayed branch instruction, the
                                  emulator steps an instruction in delay slot too.
Displaying
Registers
                                  The step command shown above executed the "MOV #00,R15"
                                  instruction. Enter the following command to view the contents of the
                                  registers.
```
#### M>**reg**

```
 reg pc=00001002 sr=000000f0 r0=00000000 r1=00000000 r2=00000000 r3=00000000
 reg r4=00000000 r5=00000000 r6=00000000 r7=00000000 r8=00000000 r9=00000000
   reg r10=00000000 r11=00000000 r12=00000000 r13=00000000 r14=00000000
 reg r15=00000000 sp=00000000 gbr=00000000 vbr=00000000 pr=00000000
 reg mach=00000000 macl=00000000
```
**2-16 Getting Started**

The register contents are displayed in a "register modify" command format. This allows you to save the output of the **reg** command to a command file which may later be used to restore the register contents. (Refer to the **po** (port options) command description in the *Terminal Interface: User's Reference* for more information on command files.)

Refer to the "REGISTER CLASS and NAME" section in the "SH7000 Emulator Specific Command Syntax" appendix for more information on the register names and classes.

## **Combining Commands**

More than one command may be entered in a single command line. The commands must be separated by semicolons (;). For example, you could execute the next instruction(s) and display the registers by entering the following.

#### M>**s;reg**

```
 00001002 - MOV #00,R0
   PC = 00001004
 reg pc=00001004 sr=000000f0 r0=00000000 r1=00000000 r2=00000000 r3=00000000
 reg r4=00000000 r5=00000000 r6=00000000 r7=00000000 r8=00000000 r9=00000000
   reg r10=00000000 r11=00000000 r12=00000000 r13=00000000 r14=00000000
   reg r15=00000000 sp=00000000 gbr=00000000 vbr=00000000 pr=00000000
   reg mach=00000000 macl=00000000
```
The sample above shows you that "MOV #00,R0" is executed by step command.

**Using Macros** Suppose you want to continue stepping through the program and displaying registers after each step. You could continue entering **s** command followed by **reg** command, but you may find this tiresome. It is easier to use a macro to perform a sequence of commands which will be entered again and again.

> Macros allow you to combine and store commands. For example, to define a macro which will display registers after every step, enter the following command.

#### M>**mac st={s;reg}**

Once the **st** macro has been defined, you can use it as you would use any other command.

#### M>**st**

 # s ; reg 00001004 - MOV.L @(000104c[,PC]),R1 PC = 00001006 reg pc=00001006 sr=000000f0 r0=00000000 r1=0f000000 r2=00000000 r3=00000000 reg r4=00000000 r5=00000000 r6=00000000 r7=00000000 r8=00000000 r9=00000000

 reg r10=00000000 r11=00000000 r12=00000000 r13=00000000 r14=00000000 reg r15=00000000 sp=00000000 gbr=00000000 vbr=00000000 pr=00000000 reg mach=00000000 macl=00000000

**Command Recall** The command recall feature is yet another, easier way to enter commands again and again. You can press <CTRL>**r** to recall the commands which have just been entered. If you go past the command of interest, you can press <CTRL>**b** to move forward through the list of saved commands. To continue stepping through the sample program, you could repeatedly press <CTRL>**r** to recall and <RETURN> to execute the **st** macro.

**2-18 Getting Started**

**Repeating Commands** The **rep** command is also helpful when entering commands repetitively. You can repeat the execution of macros as well as normal commands. For example, you could enter the following command to cause the **st** macro to be executed four times.

#### M>**rep 4 st**

```
 # s ; reg
                              MOV.B R0,@R1
  PC = 00001008
 reg pc=00001008 sr=000000f0 r0=00000000 r1=0f000000 r2=00000000 r3=00000000
 reg r4=00000000 r5=00000000 r6=00000000 r7=00000000 r8=00000000 r9=00000000
  reg r10=00000000 r11=00000000 r12=00000000 r13=00000000 r14=00000000
  reg r15=00000000 sp=00000000 gbr=00000000 vbr=00000000 pr=00000000
  reg mach=00000000 macl=00000000
  # s ; reg
                              MOV.B @R1,R0
  PC = 0000100a
  reg pc=0000100a sr=000000f0 r0=00000000 r1=0f000000 r2=00000000 r3=00000000
  reg r4=00000000 r5=00000000 r6=00000000 r7=00000000 r8=00000000 r9=00000000
  reg r10=00000000 r11=00000000 r12=00000000 r13=00000000 r14=00000000
  reg r15=00000000 sp=00000000 gbr=00000000 vbr=00000000 pr=00000000
  reg mach=00000000 macl=00000000
 # s ; reg<br>0000100a
                              CMP/EO #00.R0 PC = 0000100c
  reg pc=0000100c sr=000000f1 r0=00000000 r1=0f000000 r2=00000000 r3=00000000
  reg r4=00000000 r5=00000000 r6=00000000 r7=00000000 r8=00000000 r9=00000000
  reg r10=00000000 r11=00000000 r12=00000000 r13=00000000 r14=00000000
  reg r15=00000000 sp=00000000 gbr=00000000 vbr=00000000 pr=00000000
  reg mach=00000000 macl=00000000
  # s ; reg
  0000100c - BT 0001008
  PC = 00001008
  reg pc=00001008 sr=000000f1 r0=00000000 r1=0f000000 r2=00000000 r3=00000000
  reg r4=00000000 r5=00000000 r6=00000000 r7=00000000 r8=00000000 r9=00000000
  reg r10=00000000 r11=00000000 r12=00000000 r13=00000000 r14=00000000
  reg r15=00000000 sp=00000000 gbr=00000000 vbr=00000000 pr=00000000
  reg mach=00000000 macl=00000000
```
# **Command Line Editing**

The terminal interface supports the use of HP-UX **ksh(1)**-like editing of the command line. The default is for the command line editing feature to be disabled to be compatible with earlier versions of the interface. Use the **cl** command to enable command line editing.

M>**cl -e**

Refer to "Command Line Editing" in the *HP64700-Series Emulators Terminal Interface Reference* for information on using the command line editing feature.

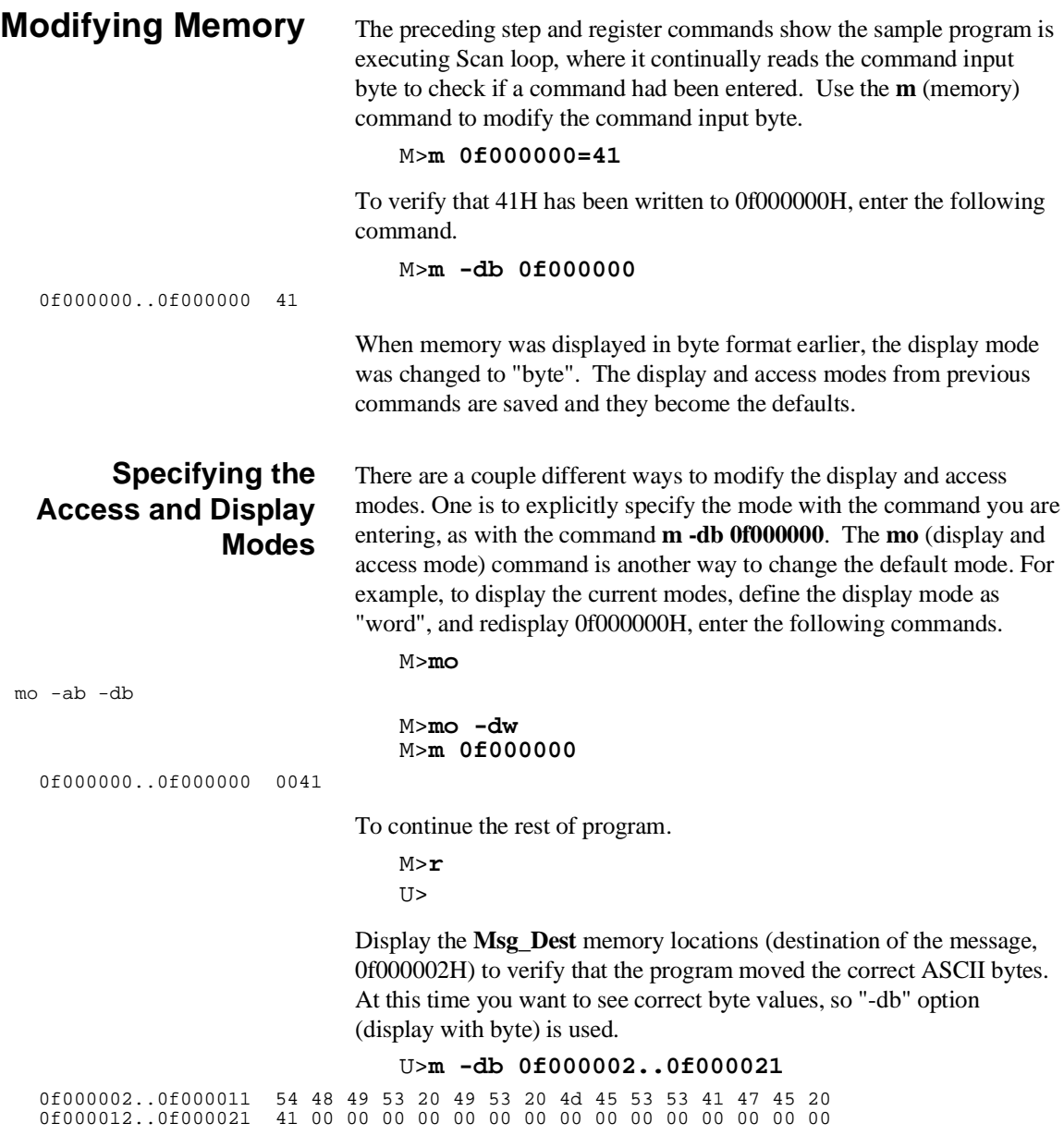

**2-20 Getting Started**
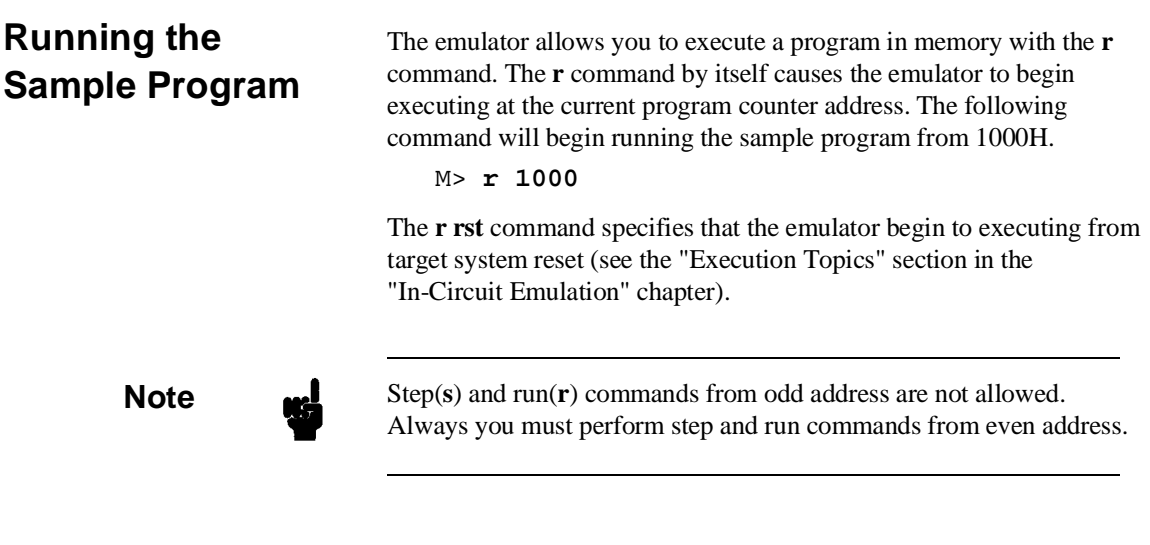

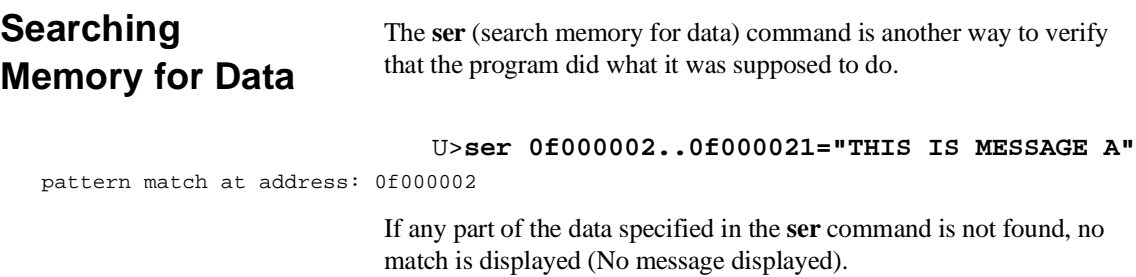

**Getting Started 2-21**

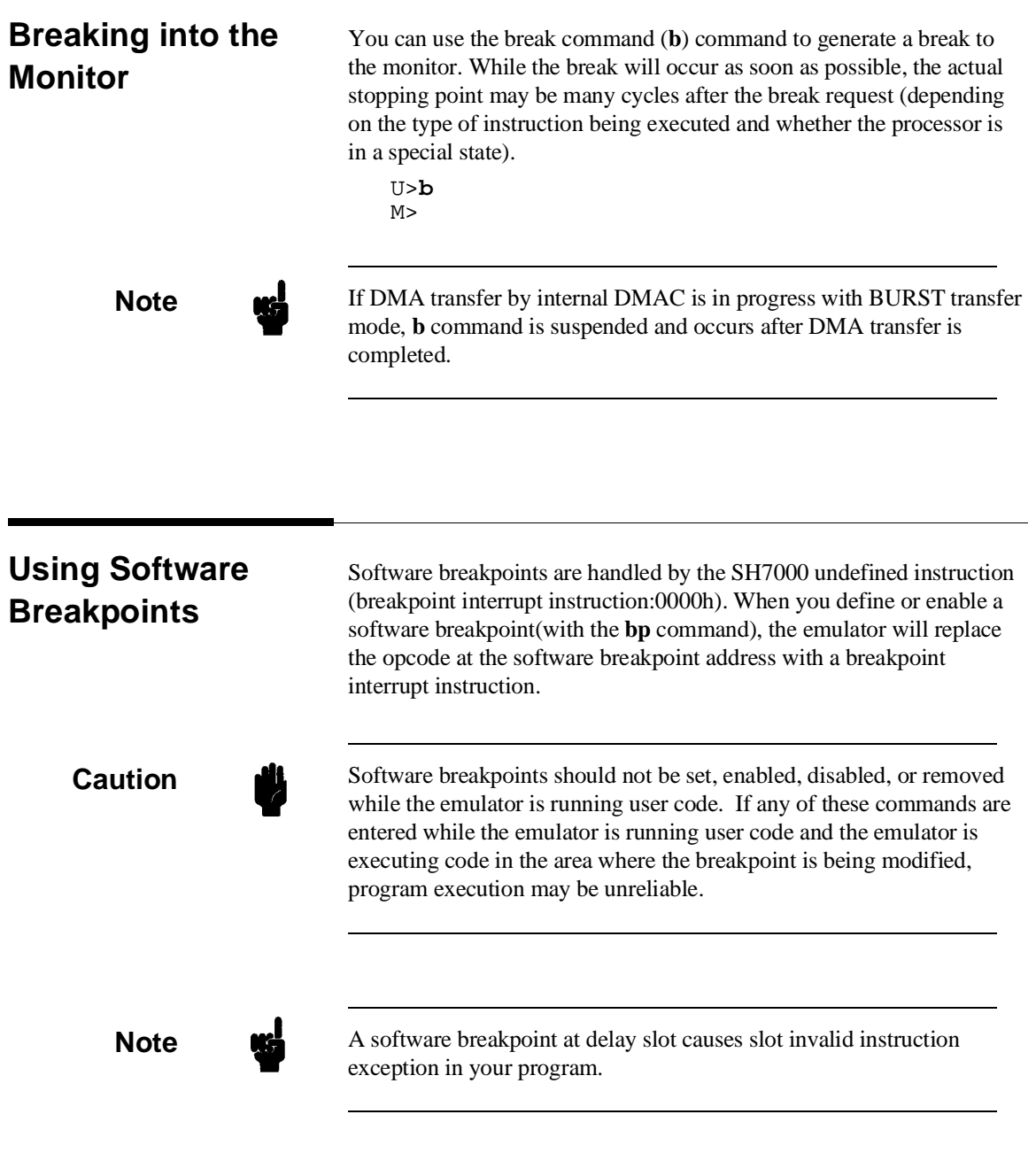

**2-22 Getting Started**

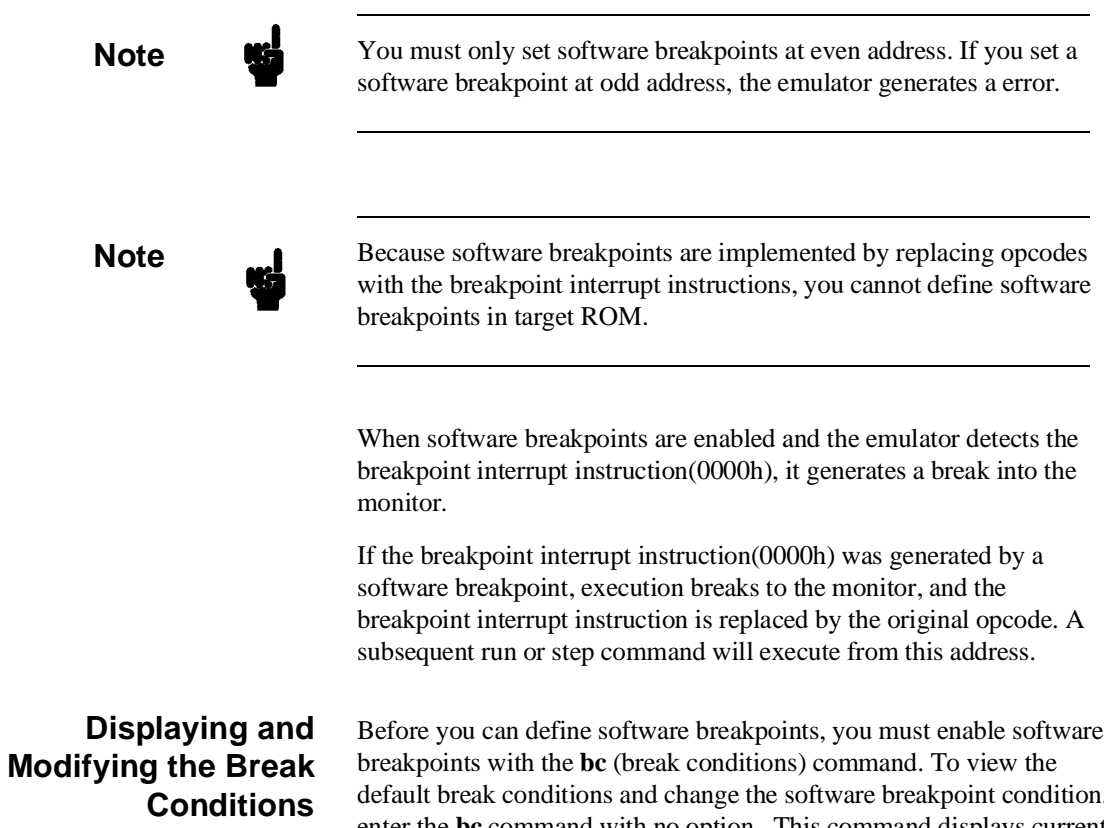

To enable the software break point feature enter

default break conditions and change the software breakpoint condition, enter the **bc** command with no option. This command displays current configuration of break conditions.

M>**bc**

M>**bc -e bp**

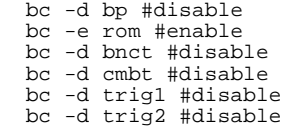

**Getting Started 2-23**

## **Defining a Software Breakpoint**

Now that the software breakpoint feature is enabled, you can define software breakpoints. Enter the following command to break on the address of the **Cmd\_I** (address 1024H) label.

#### M>**bp 1024** M>**bp**

 ### BREAKPOINT FEATURE IS ENABLED ### bp 00001024 #enabled

> Run the program, and verify that execution broke at the appropriate address.

M>**r 1000** U>**m 0f000000=43**

!ASYNC\_STAT 615! Software breakpoint: 00001024

M>**st**

```
# s ; reg<br>00001024 -
                                       MOV #0f,R3
PC = 00001026 
reg pc=00001026 sr=000000f0 r0=00000043 r1=0f000000 r2=00000000 r3=0000000f 
reg r4=00001071 r5=0f000013 r6=0f000013 r7=00000000 r8=00000000 r9=00000000 
reg r10=00000000 r11=00000000 r12=00000000 r13=00000000 r14=00000000 
reg r15=00000000 sp=00000000 gbr=00000000 vbr=00000000 pr=00000000 
reg mach=00000000 macl=00000000
```
When a breakpoint is hit, it becomes disabled. You can use the **-e** option with the **bp** command to re-enable the software breakpoint.

```
M>bp
 ### BREAKPOINT FEATURE IS ENABLED ###
 bp 00001024 #disabled
```
M>**bp -e 1024** M>**bp**

 ### BREAKPOINT FEATURE IS ENABLED ### bp 00001024 #enabled

M>**r**

#### U>**m 0f000000=43**

!ASYNC\_STAT 615! Software breakpoint: 00001024

M>**bp**

 ### BREAKPOINT FEATURE IS ENABLED ### bp 00001024 #disabled

**2-24 Getting Started**

# **Using the Analyzer**

# **Predefined Trace Labels**

Three trace labels are predefined in the SH7000 emulator. You can view these labels by entering the **tlb** (trace label) command with no options.

M>**tlb**

```
 #### Emulation trace labels
 tlb addr 0..27
 tlb data 32..63
   tlb stat 64..79
```
# **Predefined Status Equates**

Common values for the SH7000 status trace signals have been predefined. You can view these predefined equates by entering the **equ** command with no options.

M>**equ**

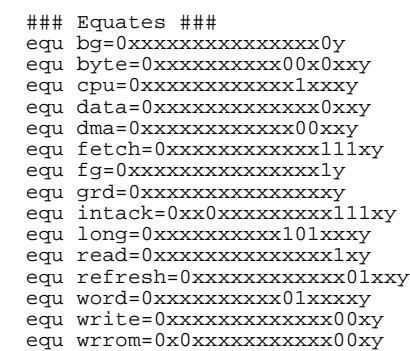

These equates may be used to specify values for the **stat** trace label when qualifying trace conditions.

# **Specifying a Simple Trigger**

The **tg** analyzer command is a simple way to specify a condition on which to trigger the analyzer. Suppose you wish to trace the states of the program after the read of "B"(42H) command from the command input byte. Enter the following commands to set up the trace, run the program, issue the trace, and display the trace status.(Refer to the "Specifying Data for Trigger or Store Condition" section of "Using the Emulator" chapter to trigger for data)

M>**tg addr=0f000000 and data=42xxxxxx and stat=read**

M>**t**

**Getting Started 2-25**

emulation trace started

M>**r 1000**

U>**ts**

```
 --- Emulation Trace Status ---
 NEW User trace running
 Arm ignored
 Trigger not in memory
 Arm to trigger ?
 States ? (8192) ?..?
 Sequence term 1
 Occurrence left 1
```
The trace status shows that the trigger condition has not been found. You would not expect the trigger to be found because no commands have been entered. Modify the command input byte to "B"(42H) and display the trace status again.

U>**m 0f000000=42** U>**ts**

```
 --- Emulation Trace Status ---
 NEW User trace complete
 Arm ignored
 Trigger in memory
 Arm to trigger ?
 States 8192 (8192) 0..8191
 Sequence term 2
 Occurrence left 1
```
The trace status shows that the trigger has been found. Enter the following command to display the first 15 states of the trace.

```
U>tl -t 15
    Line addr, H SH7032 mnemonic, H count, R count, R count, R
 ------- ------- ----------------------------------- -------------
 0 f000000 42xxxxxx read byte -------------
 1 000100e xxxxxx88 fetch 0.26uS
 2 000100f xxxxxx41 fetch 0.26uS
 3 0001010 xxxxxx89 fetch 0.24uS
 =000100e CMP/EQ #41,R0 
 4 0001011 xxxxxx02 fetch 0.26uS
 5 0001012 xxxxxx88 fetch 0.24uS
          =0001010 BT 0001018 
        ة 10001013 xxxxxx42 fetch 0.26uS<br>7 0001014 xxxxxx89 fetch 0.24uS
                    xxxxxx89 fetch
       =0001012 CMP/EQ #42,R0<br>8 0001015 xxxxxx03 fe
 8 0001015 xxxxxx03 fetch 0.26uS
 9 0001016 xxxxxx8b fetch 0.24uS
 =0001014 BT 000101e 
 10 0001017 xxxxxx05 fetch 0.26uS
                    xxxxxxd4 fetch 0.24uS
      11 0001018 xxxxxxd4 fetch 0.24uS<br>12 0001019 xxxxxxd4 fetch 0.26uS<br>13 000101e xxxxxxd4 fetch 0.24uS<br>14 000101f xxxxxx0e fetch 0.24uS
                    xxxxxd4 fetch
                   xxxxxx0e fetch 0.24uS
```
Line 0 in the trace list above shows the state which triggered the analyzer. The trigger state is always on line 0.

**2-26 Getting Started**

To list the next lines of the trace, enter the following command.

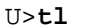

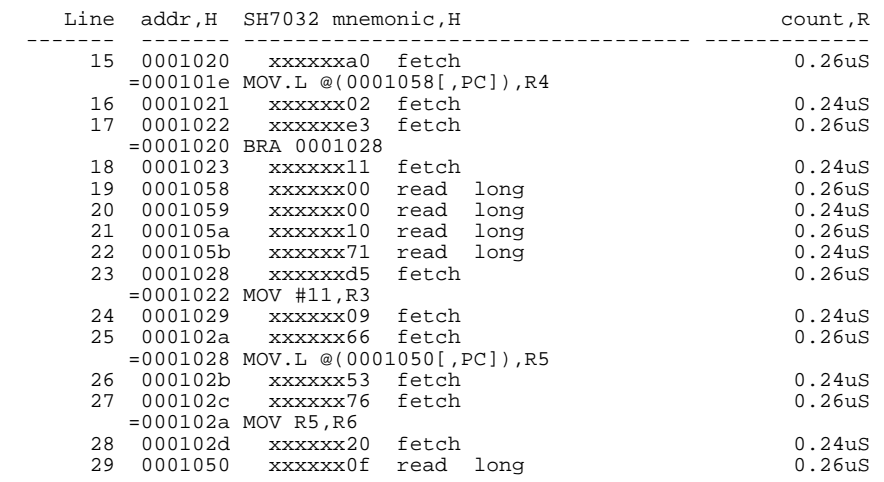

**Trigger Position** You can specify where the trigger state will be positioned with in the emulation trace list. The following three basical trigger positions are defined.

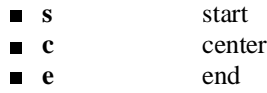

When **s**(start) trigger position is selected, the trigger is positioned at the start of the trace list. You can trace the states after the trigger state.

When **c**(center) trigger position is selected, the trigger is positioned at the center of the trace list. You can trace the states around the trigger.

When **e**(end) trigger position is selected, the trigger is positioned at the end of the trace list. You can trace the state before the trigger.

In the above section, you have traced the states of the program after a certain state, because the default trigger position was **s**(start). If you want to trace the states of the program around a certain state, you need to change the trigger position.

For example, if you wish to trace the transition to the command A process, change the trigger position to "center" and specify the trigger condition.

**Getting Started 2-27**

To specify the trigger position, enter the following command.

U>**tp c**

Specify the trigger condition by typing

### U>**tg addr=1018**

Enter the trace command to start the trace.

U>**t**

Emulation trace started

U>**ts**

 --- Emulation Trace Status --- NEW User trace complete Arm ignored Trigger in memory Arm to trigger ? States 8192 (8192) -4096..4095 Sequence term 2 Occurrence left 1

> The trace status shows that the trigger has been found. Enter the following command to display the states about the execution state of address 1018H.

U>**tl -10..9**

| Line    |              | addr, H SH7032 mnemonic, H             |           |      | count, R            |
|---------|--------------|----------------------------------------|-----------|------|---------------------|
| $-10$   |              | 000100d xxxxxxfc fetch                 |           |      | 0.26 <sub>u</sub> S |
|         |              | -9 f000000 41xxxxxx                    | read byte |      | 0.04 <sub>u</sub> S |
| $-8$    |              | $000100e$ $xxxxxx88$                   | fetch     |      | 0.26 <sub>u</sub> S |
|         |              | $=000100c$ BT 0001008                  |           |      |                     |
|         |              | -7 000100f xxxxxx41 fetch              |           |      | 0.24 <sub>u</sub> S |
|         |              | -6 0001010 xxxxxx89 fetch              |           |      | 0.26 <sub>u</sub> S |
|         |              | $= 000100e$ CMP/EQ #41, R0             |           |      |                     |
|         | $-50001011$  | xxxxxx02                               | fetch     |      | 0.24 <sub>u</sub> S |
|         |              | -4 0001012 xxxxxx88 fetch              |           |      | 0.26 <sub>u</sub> S |
|         |              | $=0001010$ BT 0001018                  |           |      |                     |
|         | $-3$ 0001013 | xxxxxx42                               | fetch     |      | 0.24 <sub>u</sub> S |
|         | $-2$ 0001014 | xxxxxx89 fetch                         |           |      | 0.26 <sub>u</sub> S |
|         | $-1$ 0001015 | xxxxxx03                               | fetch     |      | 0.24 <sub>u</sub> S |
| 0       | 0001018      | xxxxxxd4 fetch                         |           |      | 0.26 <sub>u</sub> S |
| 1       |              | 0001019 xxxxxx0e fetch                 |           |      | 0.24 <sub>u</sub> S |
| $2^{1}$ | 000101a      | xxxxxxa0                               | fetch     |      | 0.24 <sub>u</sub> S |
|         |              | $= 0001018$ MOV.L @(0001054[, PC]), R4 |           |      |                     |
|         | 3 000101b    | xxxxxx05 fetch                         |           |      | 0.26 <sub>u</sub> S |
| 4       | 000101c      | xxxxxxe3                               | fetch     |      | 0.24 <sub>u</sub> S |
|         |              | $=000101a$ BRA 0001028                 |           |      |                     |
| 5       | 000101d      | xxxxxx11                               | fetch     |      | 0.26 <sub>u</sub> S |
| 6       |              | 0001054 xxxxxx00                       | read long |      | 0.24 <sub>u</sub> S |
| 7       |              | 0001055 xxxxxx00                       | read long |      | 0.26 <sub>u</sub> S |
| 8       | 0001056      | xxxxxx10                               | read      | long | 0.24 <sub>u</sub> S |
| 9       | 0001057      | xxxxxx60                               | read      | long | 0.26 <sub>u</sub> S |

The transition states to the process for the command A are displayed.

**2-28 Getting Started**

### To reduce fetch cycle from trace list, enter the following command.

U>**tl -os**

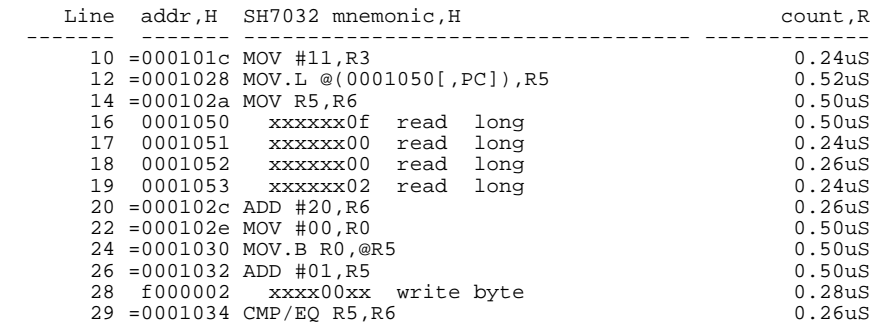

You can still display all states in trace list. Enter the following command.

U>**tl -od**

| Line |            | addr, H SH7032 mnemonic, H     |       | _______________ | count, R            |
|------|------------|--------------------------------|-------|-----------------|---------------------|
| 30   | 0001037    | xxxxxxfb                       | fetch |                 | 0.24 <sub>u</sub> S |
|      |            | 31 0001038 xxxxxxd5            | fetch |                 | 0.26 <sub>u</sub> S |
|      |            | $= 0001036$ BF 0001030         |       |                 |                     |
| 32   | 0001039    | xxxxxx05                       | fetch |                 | 0.24 <sub>u</sub> S |
| 33   |            | 000103a xxxxxx66 fetch         |       |                 | 0.26 <sub>u</sub> S |
| 34   | 000103b    | xxxxxx53                       | fetch |                 | 0.24 <sub>u</sub> S |
| 35   | 0001030    | xxxxxx25 fetch                 |       |                 | 0.26 <sub>u</sub> S |
|      |            | 36 0001031 xxxxxx00 fetch      |       |                 | 0.24 <sub>u</sub> S |
| 37   | 0001032    | xxxxxx75                       | fetch |                 | 0.26 <sub>u</sub> S |
|      |            | $= 0001030$ MOV.B R0, @R5      |       |                 |                     |
|      | 38 0001033 | xxxxxx01 fetch                 |       |                 | 0.24 <sub>u</sub> S |
|      | 39 0001034 | xxxxxx36                       | fetch |                 | 0.26 <sub>u</sub> S |
|      |            | $= 0001032$ ADD #01, R5        |       |                 |                     |
|      | 40 0001035 | xxxxxx50 fetch                 |       |                 | 0.26 <sub>u</sub> S |
|      |            | 41 f000003 xxxxxx00 write byte |       |                 | 0.04 <sub>u</sub> S |
|      |            | 42 0001036 xxxxxx8b            | fetch |                 | 0.26 <sub>u</sub> S |
|      |            | $= 0001034$ CMP/EO R5, R6      |       |                 |                     |
|      |            | 43 0001037 xxxxxxfb fetch      |       |                 | 0.24 <sub>u</sub> S |
|      |            | 44 0001038 xxxxxxd5 fetch      |       |                 | 0.26 <sub>u</sub> S |
|      |            | =0001036 BF 0001030            |       |                 |                     |
| 45   | 0001039    | xxxxxx05                       | fetch |                 | 0.24 <sub>u</sub> S |
| 46   | 000103a    | xxxxxx66                       | fetch |                 | 0.24 <sub>u</sub> S |
| 47   | 000103b    | xxxxxx53 fetch                 |       |                 | 0.26 <sub>u</sub> S |
| 48   | 0001030    | xxxxxx25                       | fetch |                 | 0.24 <sub>u</sub> S |
| 49   | 0001031    | xxxxxx00                       | fetch |                 | 0.26uS              |
|      |            |                                |       |                 |                     |

**For a Complete Description**

For a complete description of the HP 64700 Series analyzer, refer to the *HP 64700 Emulators Terminal Interface: Analyzer User's Guide*.

**Getting Started 2-29**

# **Resetting the Emulator**

To reset the emulator, enter the following command.

U>**rst**  $\mathbb{R}>$ 

The emulator is held in a reset state (suspended) until a **b** (break), **r** (run), or **s** (step) command is entered. A CMB execute signal will also cause the emulator to run if reset.

The **-m** option to the **rst** command specifies that the emulator begin executing in the monitor after reset instead of remaining in the suspended state.

R>**rst -m**  $M>$ 

**2-30 Getting Started**

# **Using the Emulator**

**Introduction** Many of the topics described in this chapter involve the commands which are unique to the SH7000 emulator such as the **cf** command which allows you to specify emulator configuration. A reference-type description of the SH7000 emulator configuration items can be found in the "CONFIG\_ITEMS" section in the "SH7000 Emulator Specific Command Syntax" appendix.

This chapter will:

- **Execution Topics** 
	- **–** Restricting the Emulator to Real-Time Runs
	- **–** Execution command from add address
	- **–** Setting Up to Break on an Analyzer Trigger
	- **–** Making Coordinated Measurements
- **Memory Mapping**
- Analyzer Topics
	- **–** Analyzer Status Qualifiers
	- **–** Specifying Data for Trigger or Store Condition
	- **–** Analyzer Clock Speed
- **Monitor Topics**

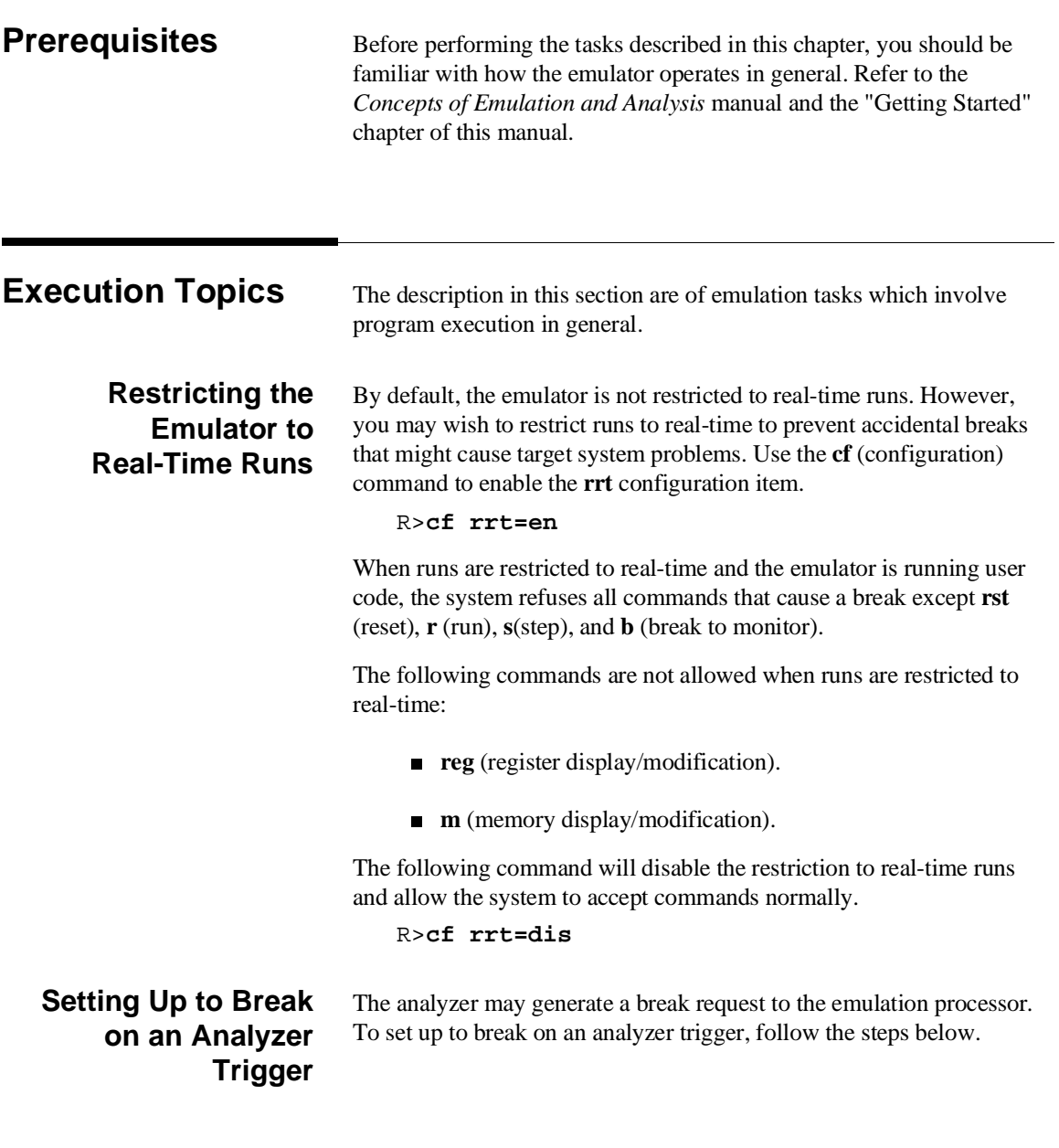

**3-2 Using the Emulator**

### **Specify the Signal Driven when Trigger is Found**

Use the **tgout** (trigger output) command to specify which signal is driven when the analyzer triggers. Either the "trig1" or the "trig2" signal can be driven on the trigger.

R>**tgout trig1**

#### **Enable the Break Condition**

Enable the "trig1" break condition.

R>**bc -e trig1**

After you specify the trigger to drive "trig1" and enable the "trig1" break condition, set up the trace, enter the **t** (trace) command, and run the program.

## **Making Coordinated Measurements**

 Coordinated measurements are measurements made between multiple HP 64700 Series emulators which communicate via the Coordinated Measurement Bus (CMB). Coordinated measurements can also include other instruments which communicate via the BNC connector. A trigger signal from the CMB or BNC can break emulator execution into the monitor, or it can arm the analyzer. An analyzer can send a signal out on the CMB or BNC when it is triggered. The emulator can send an EXECUTE signal out on the CMB when you enter the **x** (execute) command.

Coordinated measurements can be used to start or stop multiple emulators, start multiple trace measurements, or to arm multiple analyzers.

As with the analyzer generated break, breaks to the monitor on CMB or BNC trigger signals are interpreted as a "request to break". The emulator looks at the state of the CMB READY (active high) line to determine if it should break. It does not interact with the EXECUTE (active low) or TRIGGER (active low) signals.

**Using the Emulator 3-3**

**Note** When **qbrk** (quick temporary break) is enabled in emulator configuration, you can not use CMB function.

> For information on how to make coordinated measurements, refer to the *HP 64700 Emulators Terminal Interface: Coordinated Measurement Bus User's Guide* manual.

**Memory Mapping** You can define up to 16 memory ranges(at 16K byte boundaries and at least 16K byte in length). You don't have to map the internal RAM/ROM area and all registers of on-chip peripheral modules, since the SH7000 emulator has memory and map them automatically. You can characterize memory ranges as emulation RAM, emulation ROM, target RAM, target ROM, or guarded memory.

**Note** Direct memory access to the emulation memory by external DMAC is not allowed. Also, single address mode transfer to the emulation memory by internal DMAC is not allowed.

## **Mapping as Emulation Memory**

When you characterize memory ranges as emulation memory, note the following.

When you use 1M byte memory module and characterize memory range which does not override 32K as emulation memory, 32K byte is used as following.

#### R>**map**

 # remaining number of terms : 16 # remaining emulation memory map other tram

R>**map 0..3fff eram**

**3-4 Using the Emulator**

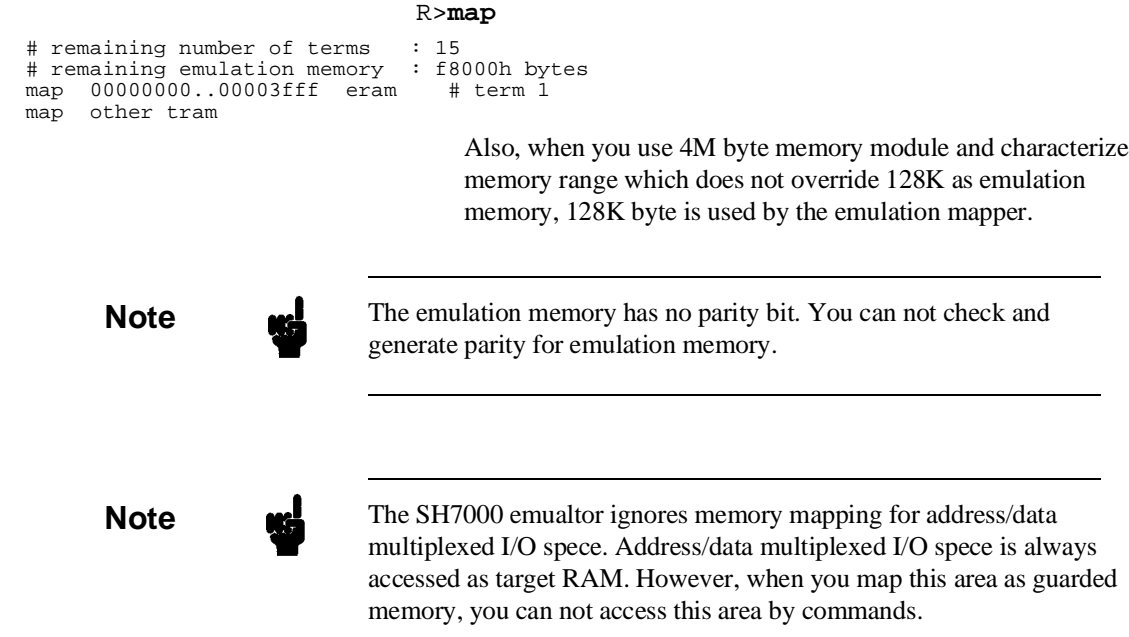

# **Using the Emulator 3-5**

# **Analyzer Topics**

### **Analyzer Status Qualifiers**

The following are the analyzer status labels which may be used in the "**tg**" and "**tsto**" analyzer commands.

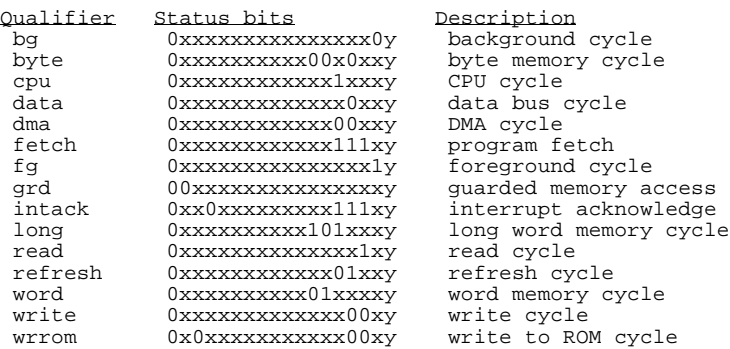

## **Specifying Data for Trigger or Store Condition**

You may want to trigger the emulation analyzer when specific data appears on the data bus. You can accomplish this with the following command.

#### U>**tg data=<data>**

There are some points to be noticed when you trigger the analyzer to 32 bits bus area in this way. You need to specify the <data> with 32 bits value shown in Table 3-1. This is because the analyzer is designed so that it can capture data on internal data bus (which has 32 bits width).

**3-6 Using the Emulator**

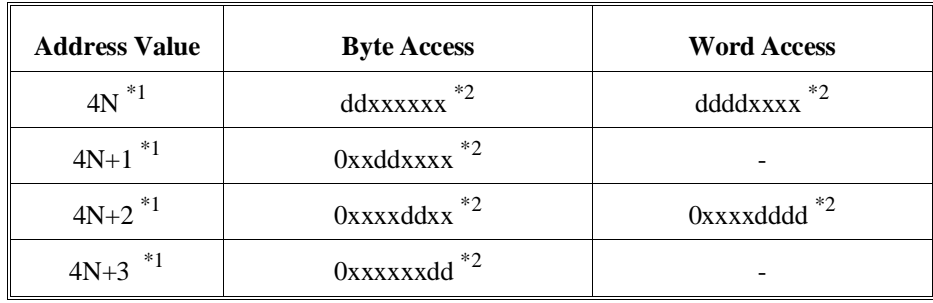

#### **Table 3-1 Trigger for 32 bit bus area**

\*1 N means random value

\*2 dd and dddd mean data value

Note that you always need to specify "xx" value to identify byte/word values on the 32 bit data bus. Be careful to trigger the analyzer by data.

When you trigger the analyzer to 8/16 bits bus area, you can capture same way as the SH7000 microprocessor.

### **Analyzer Clock Speed** The emulation analyzer can capture both the execution states and bus states. The analyzer has a counter which allows to count either time or occurrence of bus states. If you use 64794A/C/D deep emulation analyzer, the trace state and time counter qualifiers can be used regardless of clock speed. If you use 64704A emulation analyzer, the trace state and time counter qualifiers are limited by clock speed as the following.

### **Table 3-2 Analyzer Counter**

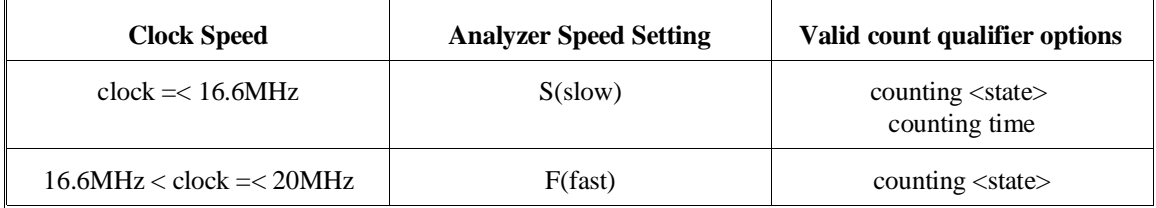

**Using the Emulator 3-7**

If your target system clock is between 16.6MHz and 20MHz, you can use the analyzer state counter. In this case, the analyzer state counter counts occurrences of the states which you specify. Assume that you would like to count occurrences of the state which the processor read a data.

```
M>tcq stat=read
M>tck -s F
```
If your target system clock is equal to 16.6MHz or less than 16.6MHz, you can use analyzer time and state counter. Assume that you would like to count time.

```
M>tck -s S
M>tcq time
```
**Monitor Topics** The monitor is a program which is executed by the emulation processor. It allows the emulation system controller to access target system resources. For example, when you enter a command that requires access to target system resources (display target memory, for example), the system controller writes a command code to a communications area and breaks the execution of the emulation processor into the monitor. The monitor program then reads the command from the communications area and executes the processor instructions which access the target system. After the monitor has performed its task, execution returns to the target program.

> The SH7000 emulator has memory for the monitor program. So the monitor program does not occupy processor address space and emulation memory.

**3-8 Using the Emulator**

# **In-Circuit Emulation Topics**

**Introduction** Many of the topics described in this chapter involve the installation, and the commands which relate to using the emulator in-circuit, that is, connected to a target system or demo target board.

This chapter will:

- Show you how to install the emulation probe cable
- Show you how to install the emulation memory module.
- Show you how to install the emulation probe to demo target board.
- Describe the issues concerning the installation of the emulation probe into target systems.
- Describe how to execute program from target reset. This topics is related to program execution in general.

**Prerequisites** Before performing the tasks described in this chapter, you should be familiar with how the emulator operates in general. Refer to the *Concepts of Emulation and Analysis* manual and the "Getting Started" chapter of this manual.

# **Installing the Emulation Probe Cable**

The probe cables consist of three ribbon cables. The longest cable connects to J3 of the emulation control card, and to J3 of the probe. The shortest cable connects to J1 of the emulation control card and J1 of the probe. The ribbon cables are held in place on the emulation control card by a cable clamp attached with two screws. No clamp holds the ribbon cables in the probe.

1. Secure the cable on the emulation control card with cable clamp and two screws.

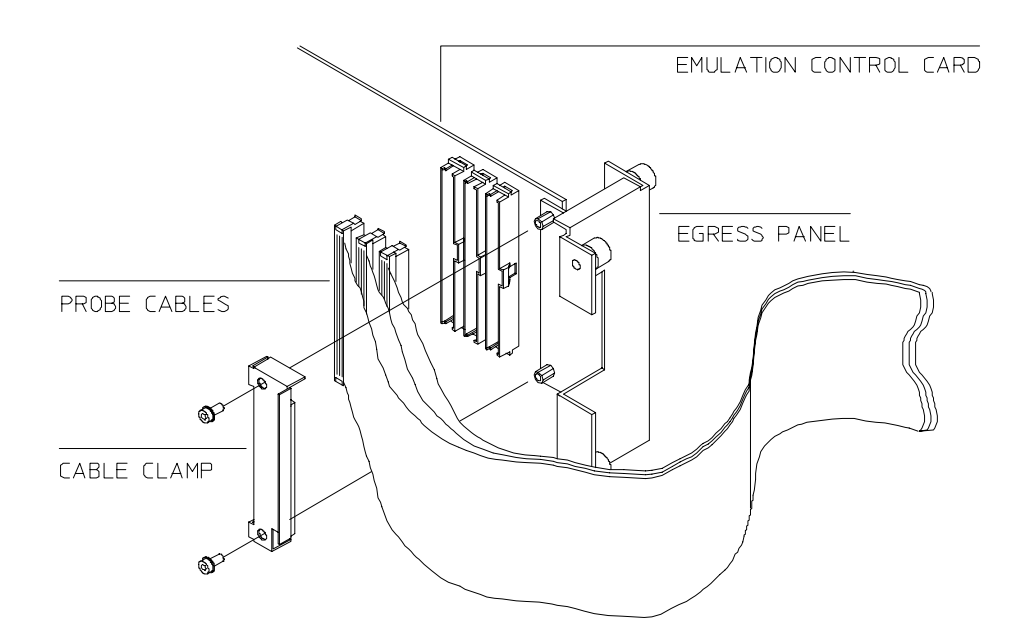

**Figure 4-1 Installing cables to the control board**

**4-2 In-Circuit Emulation**

2. When insert the ribbon cables into the appropriate sockets, press inward on the connector clops so that they into the sockets as shown.

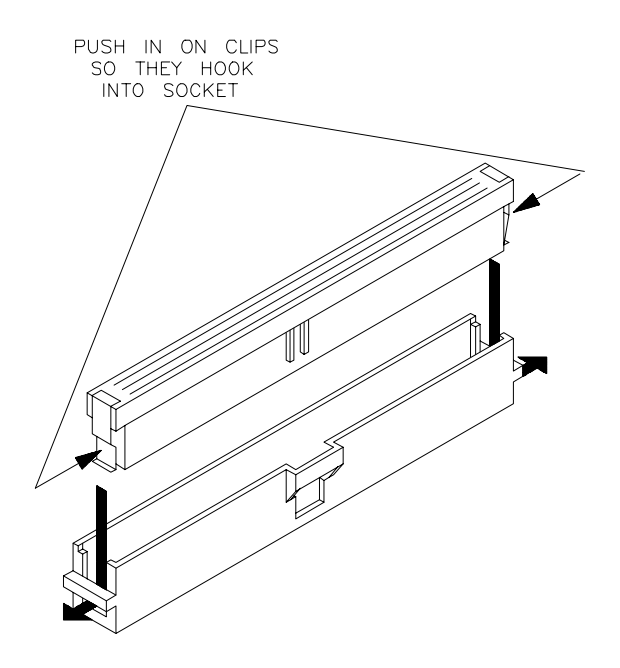

**Figure 4-2 Installing cables into cable sockets**

3. Connect the other ends of the cables to the emulation probe.

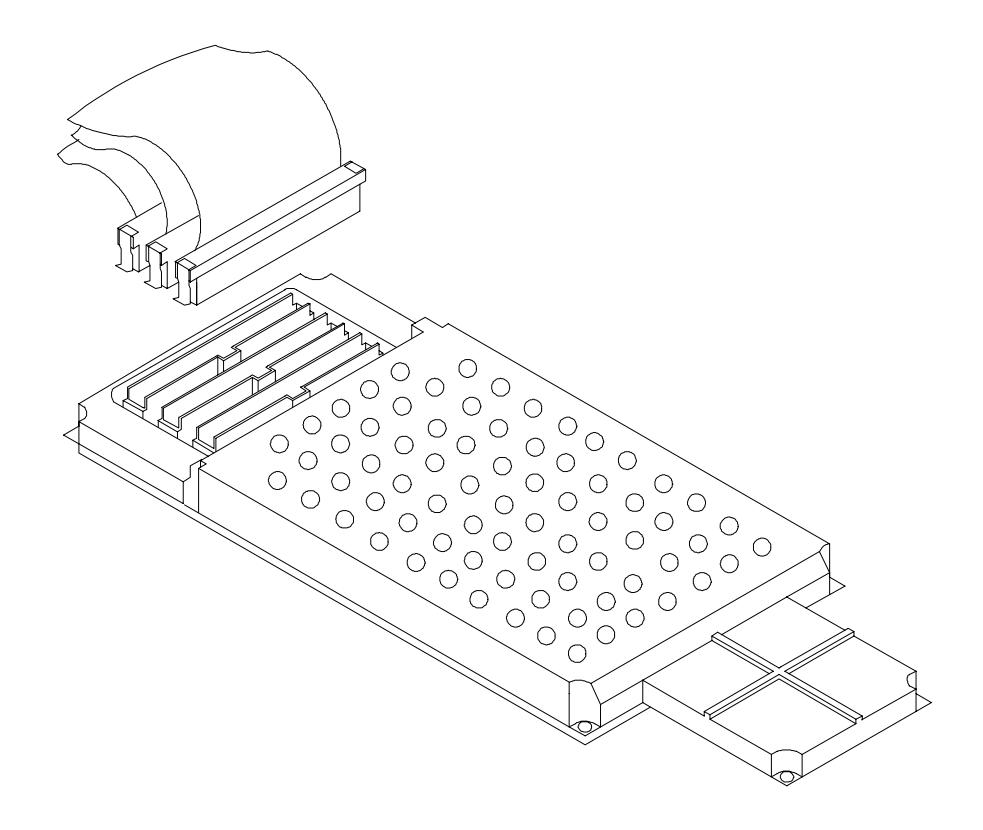

**Figure 4-3 Installing cables to the emulation probe**

**4-4 In-Circuit Emulation**

# **Installing the Emulation Memory Module**

There are three types of emulation memory modules that can be inserted into sockets on the probe.

- 1. Remove plastic rivets that secure the plastic cover on the top of the emulator probe, and remove the cover. The bottom cover is only removed when you need to replace a defective active probe on the exchange program.
- 2. Insert emulation memory module on the emulation probe. There is a cutout on one side of the memory modules so that they can only be installed one way.

To install memory modules, place the memory module into the socket groove at an angle. Firmly press the memory module into the socket to make sure it is completely seated. Once the memory module is seated in the connector groove, pull the memory module forward so that the notches on the socket fit into the holes on the memory module. There are two latches on the sides of the socket that hold the memory module in place.

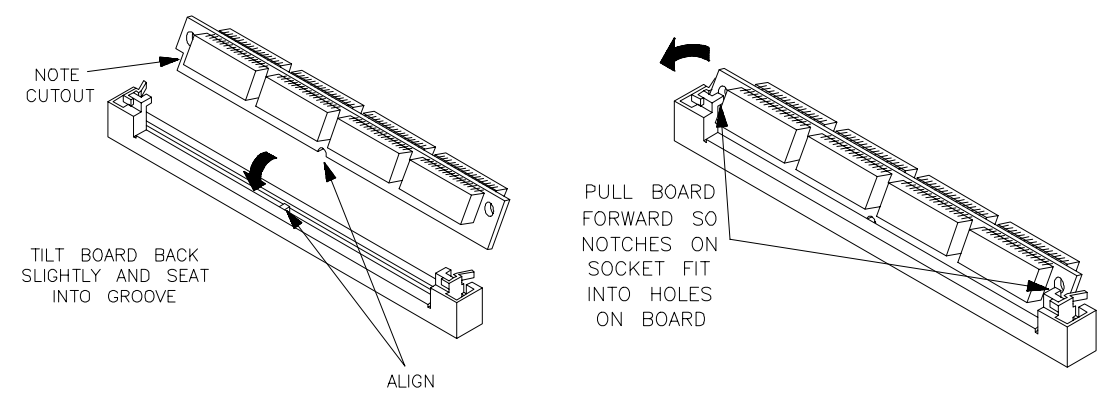

### **Figure 4-4 Installing the memory module**

3. Replace the plastic cover, and insert new plastic rivets to secure the cover.

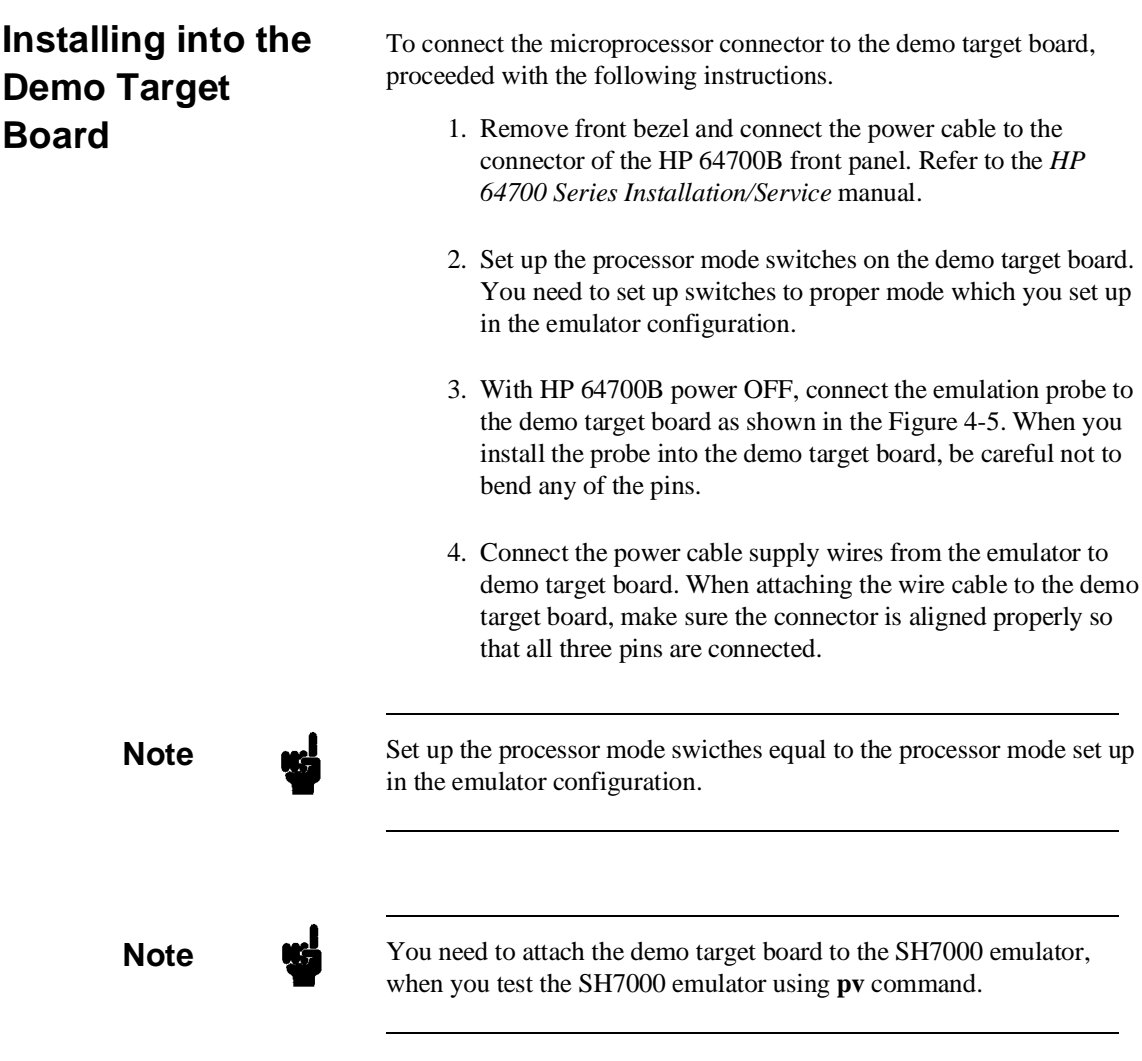

### **4-6 In-Circuit Emulation**

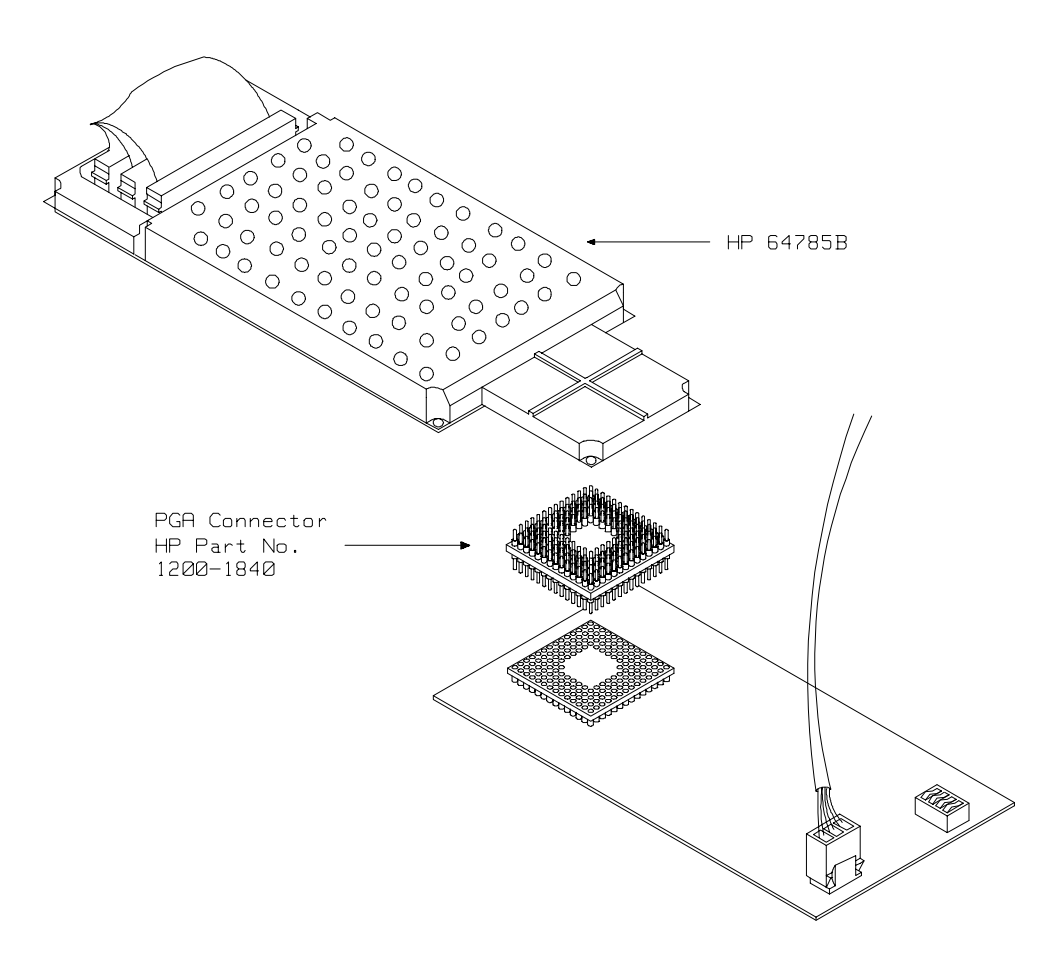

**Figure 4-5 Installing the demo target board**

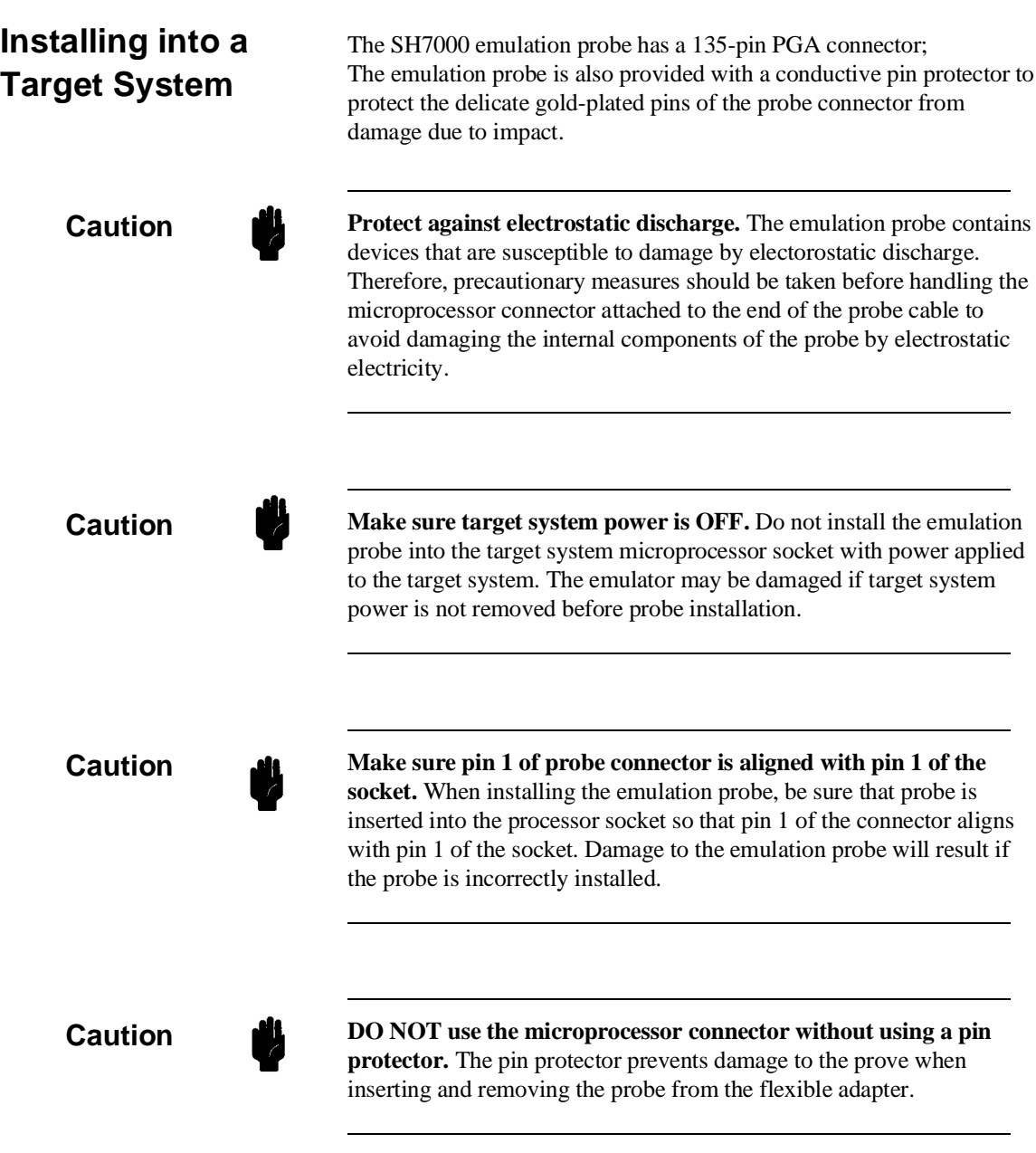

**4-8 In-Circuit Emulation**

**QFP socket/adaptor** The QFP socket/adaptor is provided with the 64785C/D PGA-QFP probe. QFP socket/adaptor is designed for SH7000 QFP microprocessor. To do in-circuit emulation, you must attach the QFP socket/adaptor to your target system and connect with the SH7000 emulation probe.

**Note** You can order additional QFP socket/adaptor with part No. HP 64785-61620(112 pin), HP 64785-61621(100 pin). Contact your local HP sales representative to purchase additional parts.

# **Installing the emulation probe into**

- **your target system** 1. Attach the QFP socket/adaptor to your target system.
	- 2. With HP 64700B power OFF, connect the PGA-QFP probe to the emulation probe through the PGA connector.
	- 3. Power OFF your target system, and install the PGA-QFP probe to the QFP socket/adaptor as shown in Figure 4-6.
	- 4. Power ON the emulator first, then power ON your target system.

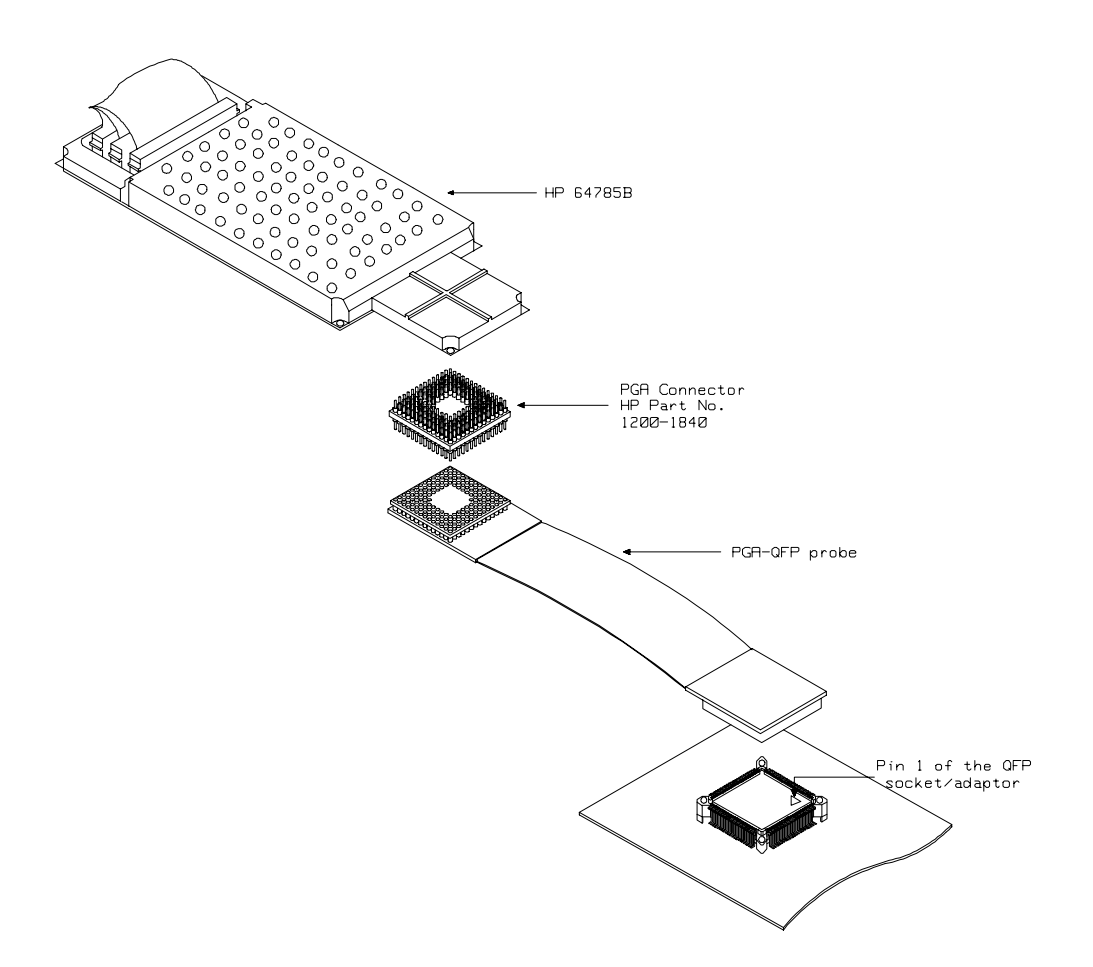

**Figure 4-6 Installing into a target system board**

**4-10 In-Circuit Emulation**

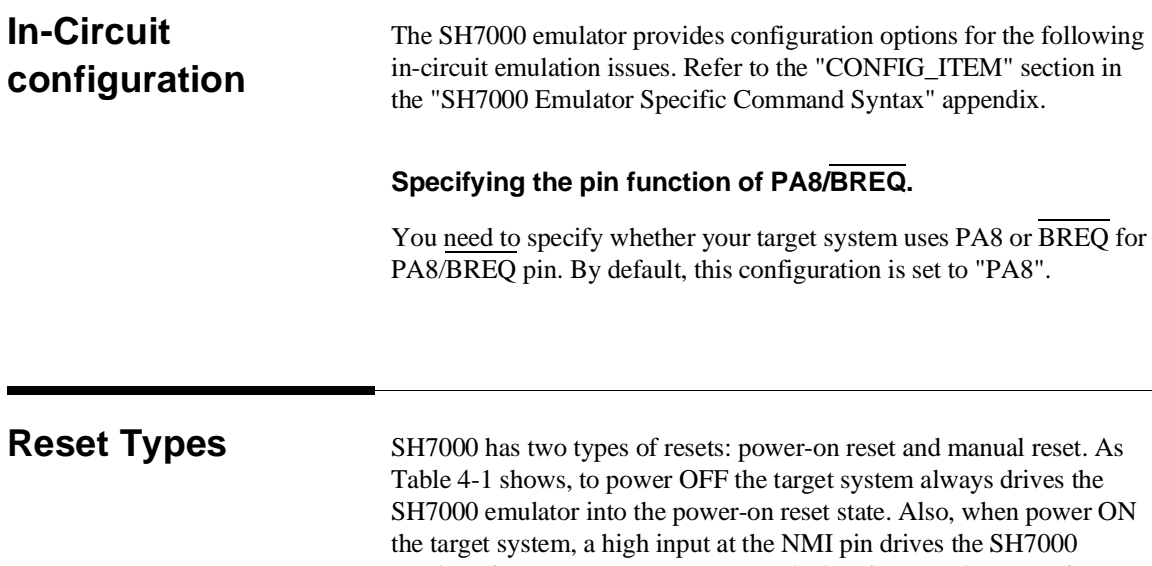

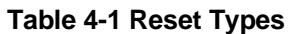

drives the emulator into manual reset state.

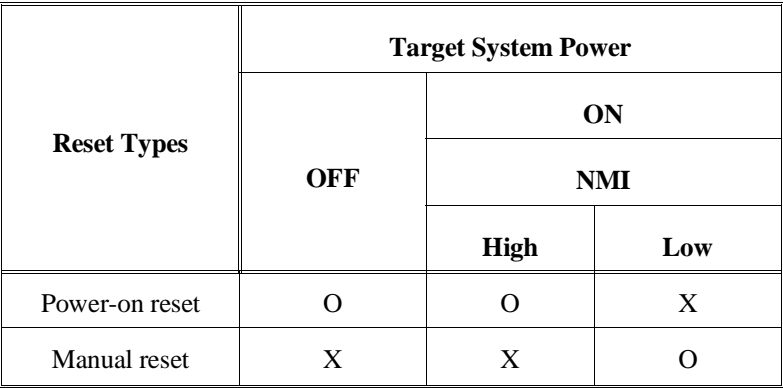

**Execution Topics** The descriptions in this section are of emulation tasks which involve program execution in general.

emulator into power-on reset state and a low input at the NMI pin

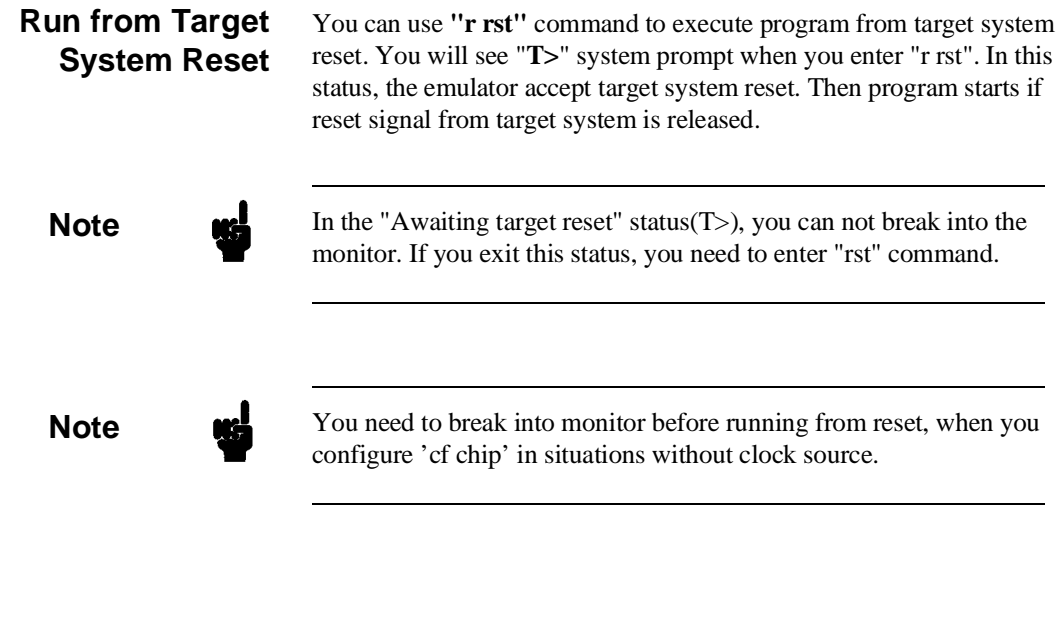

# **Memory Cycles in Background** While the SH7000 emulator is running in the monitor program, the probe pins of the emulator are in the following state. Address Bus Same as runnig user's program Data Bus High impedance except accessing to target/emulation memory by monitor program All Memory strobe Always high except accessing to target/emulation signals memory by monitor program While in the monitor program, fetch and data access cycles for address from 0 to 1000 hex occur. The SH7000 emulator does not output these cycles to the target system, but they are effective for user break controller. Also, when you direct displaying/modifying memory or registers of on-chip peripheral modules, data access cycles for address which you specify is effective for user break controller.

**4-12 In-Circuit Emulation**

# **Electrical Characteristics**

The AC characteristics of the HP 64785B SH7000 emulator are listed in the following table

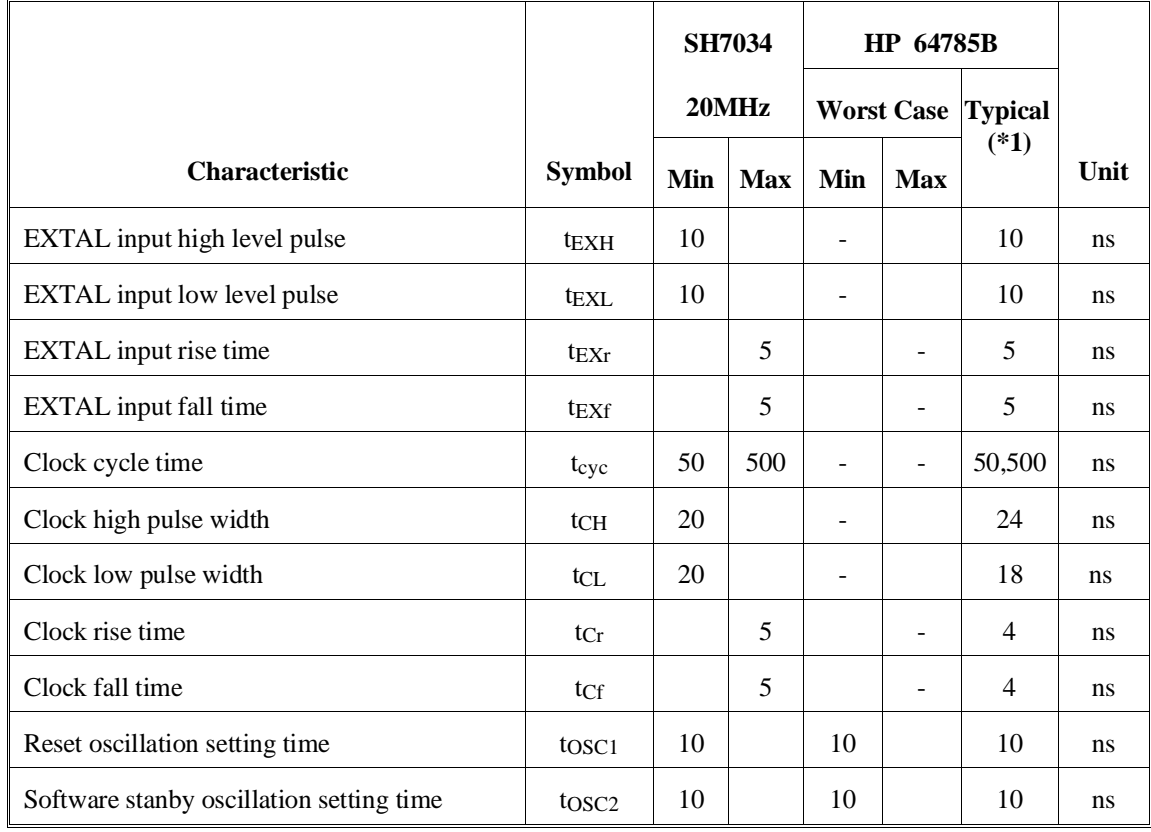

### **Table 4-2 Clock Timing**

\*1 Typical outputs measured with 50pF load

|                                               |                    | <b>SH7034</b> |            |                   | HP 64785B                           |                          |               |
|-----------------------------------------------|--------------------|---------------|------------|-------------------|-------------------------------------|--------------------------|---------------|
|                                               |                    |               | 20MHz      |                   | <b>Typical</b><br><b>Worst Case</b> |                          |               |
| <b>Characteristic</b>                         | <b>Symbol</b>      | Min           | <b>Max</b> | <b>Max</b><br>Min |                                     | $(*1)$                   | Unit          |
| RESET setup time                              | tress              | 200           |            | 250               |                                     |                          | <sub>ns</sub> |
| RESET pulse width                             | t <sub>RESW</sub>  | 20            |            | 20                |                                     | -                        | <sub>ns</sub> |
| NMI reset setup time                          | <b>tNMIRS</b>      | 200           |            | 235               |                                     | -                        | ns            |
| NMI reset hold time                           | <b>tNMIRH</b>      | 200           |            | 200               |                                     | $\overline{\phantom{a}}$ | ns            |
| NMI setup time                                | <b>tNMIS</b>       | 100           |            | 110               |                                     | ÷,                       | ns            |
| NMI hold time                                 | <b>t</b> NMIH      | 50            |            | 50                |                                     |                          | <sub>ns</sub> |
| IRQ0 - IRQ7 setup time (edge detection time)  | t <sub>IRQES</sub> | 100           |            | 110               |                                     |                          | <sub>ns</sub> |
| IRQ0 - IRQ7 setup time (level detection time) | tIRQLS             | 100           |            | 110               |                                     |                          | ns            |
| IRQ0 - IRQ7 hold time                         | t <sub>IRQEH</sub> | 50            |            | 50                |                                     |                          | ns            |
| IRQOUT output delay time                      | t <sub>IRQOD</sub> |               | 50         |                   | 50                                  | ۰                        | ns            |
| Bus request setup time                        | t <sub>BRQS</sub>  | 50            |            | 55                |                                     |                          | <sub>ns</sub> |
| Bus acknowledge delay time 1                  | $t_{\text{BACD1}}$ |               | 50         |                   | 55                                  |                          | <sub>ns</sub> |
| Bus acknowledge delay time 2                  | t <sub>BACD2</sub> |               | 50         |                   | 55                                  | -                        | <sub>ns</sub> |
| Bus 3-state delay time                        | t <sub>BZD</sub>   |               | 50         |                   | 55                                  | ÷                        | ns            |

**Table 4-3 Control Signal Timing**

\*1 Typical outputs measured with 50pF load

## **4-14 In-Circuit Emulation**

|                                           |                    | <b>SH7034</b> |                            | HP 64785B |                |          |               |
|-------------------------------------------|--------------------|---------------|----------------------------|-----------|----------------|----------|---------------|
|                                           |                    |               | 20MHz<br><b>Worst Case</b> |           | <b>Typical</b> |          |               |
| Characteristic                            | <b>Symbol</b>      | Min           | <b>Max</b>                 | Min       | <b>Max</b>     | $(*1)$   | Unit          |
| Address delay time                        | $t_{AD}$           |               | 20                         |           | 30             | 13       | <sub>ns</sub> |
| CS delay time 1                           | t <sub>CSD1</sub>  |               | 25                         |           | 30             | 10       | ns            |
| CS delay time 2                           | tCSD <sub>2</sub>  |               | 25                         |           | 30             | 6        | ns            |
| CS delay time 3                           | tcs <sub>D3</sub>  |               | 20                         |           | 25             | 9        | ns            |
| CS delay time 4                           | t <sub>CSD4</sub>  |               | 20                         |           | 25             | 5        | ns            |
| Access time 1 from read strobe (35% duty) | t <sub>RDAC1</sub> | 12.5          |                            | 2.5       |                | 12.5     | ns            |
| Access time 1 from read strobe (50% duty) | t <sub>RDAC1</sub> | 5             |                            | $-5$      |                | 5        | ns            |
| Access time 2 from read strobe (35% duty) | tr <sub>DAC2</sub> | 62.5          |                            | 52.5      |                | 62.5     | ns            |
| Access time 2 from read strobe (50% duty) | t <sub>RDAC2</sub> | 55            |                            | 45        |                | 55       | ns            |
| Read strobe delay time                    | trsp               |               | 20                         |           | 25             | 8        | <sub>ns</sub> |
| Read data setup time                      | t <sub>RDS</sub>   | 15            |                            | 25        |                | 15       | ns            |
| Read data hold time                       | trdH               | $\Omega$      |                            | $\Omega$  |                | $\Omega$ | ns            |
| Write strobe delay time 1                 | tws <sub>D1</sub>  |               | 20                         |           | 25             | 10       | ns            |
| Write strobe delay time 2                 | tws <sub>D2</sub>  |               | 20                         |           | 25             | 6        | ns            |
| Write strobe delay time 3                 | tws <sub>D3</sub>  |               | 20                         |           | 25             | 11       | ns            |
| Write strobe delay time 4                 | tw <sub>SD4</sub>  |               | 20                         |           | 25             | 8        | ns            |

**Table 4-4 Bus Timing**

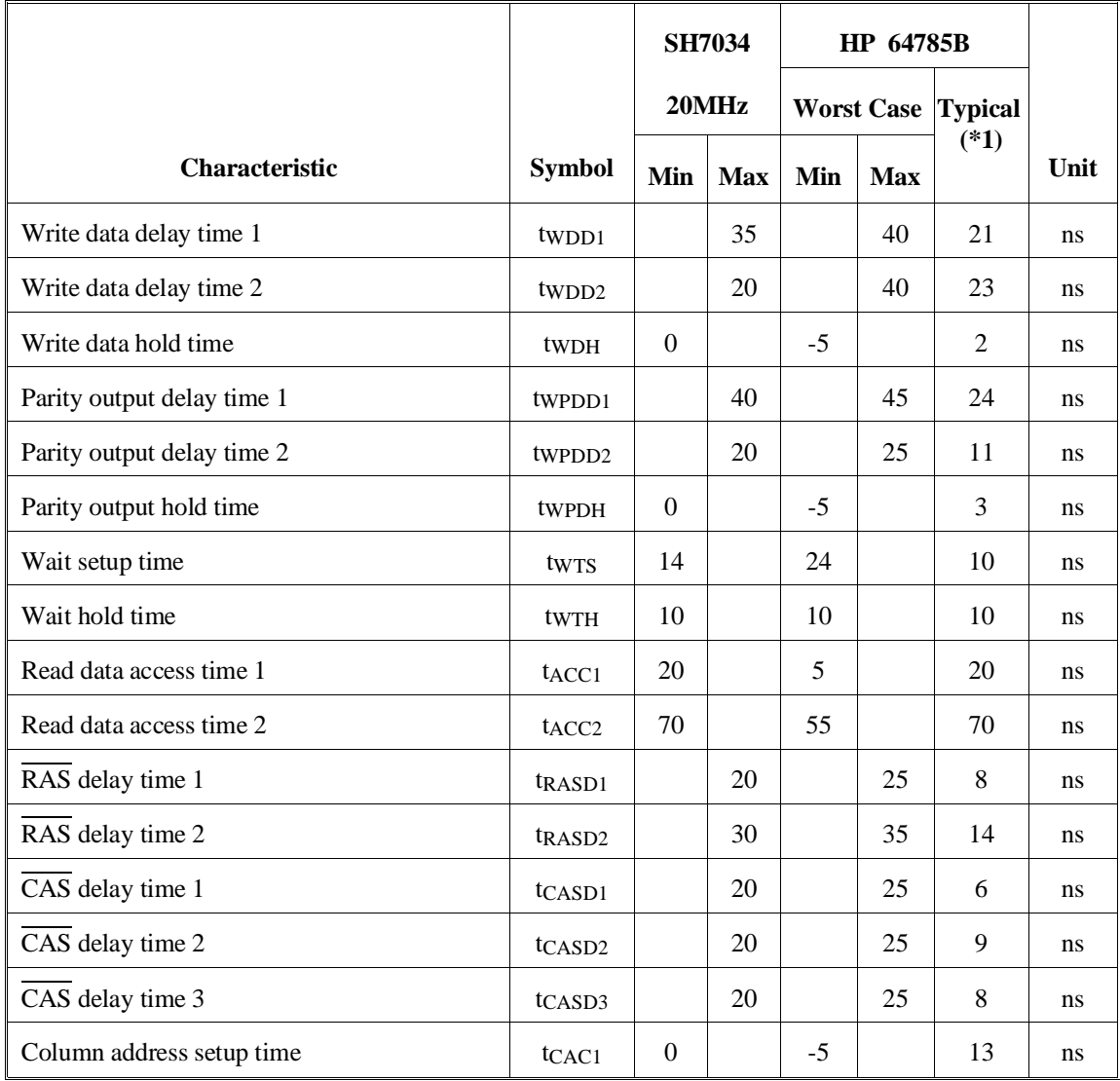

# **Table 4-4 Bus Timing (Cont'd)**

**4-16 In-Circuit Emulation**

|                                           |                      | <b>SH7034</b> |            |                   | <b>HP 64785B</b> |                |             |
|-------------------------------------------|----------------------|---------------|------------|-------------------|------------------|----------------|-------------|
|                                           |                      |               | 20MHz      | <b>Worst Case</b> |                  | <b>Typical</b> |             |
| <b>Characteristic</b>                     | <b>Symbol</b>        | Min           | <b>Max</b> | Min               | Max              | $(*1)$         | <b>Unit</b> |
| CAS to read data access time 1 (35% duty) | tCAC1                | 13.5          |            | 3.5               |                  | 13.5           | ns          |
| CAS to read data access time 1 (50% duty) | t <sub>CAC1</sub>    | 6             |            | $-4$              |                  | 6              | ns          |
| CAS to read data access time 2            | tCAC <sub>2</sub>    | 25            |            | 15                |                  | 25             | ns          |
| RAS to read data access time 1            | t <sub>RAC1</sub>    | 55            |            | 45                |                  | 55             | ns          |
| RAS to read data access time 2            | t <sub>RAC2</sub>    | 105           |            | 95                |                  | 105            | ns          |
| High-speed page mode CAS precharge time 1 | tcp                  | 12.5          |            |                   |                  | 24             | ns          |
| AH delay time 1                           | $t_{\rm AHD1}$       |               | 20         |                   | 25               | 6              | ns          |
| AH delay time 2                           | $t$ AHD <sub>2</sub> |               | 20         |                   | 25               | 8              | ns          |
| Multiplexed address delay time            | <b>t</b> MAD         |               | 30         |                   | 35               | 16             | ns          |
| Multiplexed address hold time             | <b>t</b> MAH         | $\Omega$      |            | $-5$              |                  | 6              | ns          |
| DACK0-DACK1 delay time 1                  | $t_{\text{DACD1}}$   |               | 23         |                   | 28               |                | ns          |
| DACK0-DACK1 delay time 2                  | t <sub>DACD2</sub>   |               | 23         |                   | 28               | $\blacksquare$ | ns          |
| DACK0-DACK1 delay time 3                  | t <sub>DACD3</sub>   |               | 20         |                   | 25               |                | ns          |
| DACK0-DACK1 delay time 4                  | t <sub>DACD4</sub>   |               | 20         |                   | 25               |                | ns          |
| DACK0-DACK1 delay time 5                  | t <sub>DACD5</sub>   |               | 20         |                   | 25               |                | ns          |

**Table 4-4 Bus Timing (Cont'd)**

|                                     |                  | <b>SH7034</b> |            | <b>HP 64785B</b> |            |                           |      |
|-------------------------------------|------------------|---------------|------------|------------------|------------|---------------------------|------|
|                                     |                  |               | 20MHz      |                  |            | <b>Worst Case Typical</b> |      |
| <b>Characteristic</b>               | <b>Symbol</b>    | Min           | <b>Max</b> | Min              | <b>Max</b> | $(*1)$                    | Unit |
| Read delay time (35% duty)          | trdd             |               | 29.5       |                  | 34.5       | 27                        | ns   |
| Read delay time (50% duty)          | t <sub>RDD</sub> |               | 40         |                  | 45         | 35                        | ns   |
| Data setup time for CAS             | t <sub>DS</sub>  | $\Omega$      |            | $-5$             |            | 6                         | ns   |
| CAS setup time for RAS              | tcsr             | 10            |            | 5                |            | 19                        | ns   |
| Row address setup time              | trah             | 10            |            | 5                |            | 20                        | ns   |
| Write command hold time             | twch             | 15            |            | 10               |            | 31                        | ns   |
| Write command setup time (35% duty) | twcs             | $\Omega$      |            | $-5$             |            | 7                         | ns   |
| Write command setup time (50% duty) | twcs             | $\Omega$      |            | $-5$             |            | 14                        | ns   |

**Table 4-4 Bus Timing (Cont'd)**

\*1 Typical outputs measured with 50pF load

**4-18 In-Circuit Emulation**
**Target System Interface**

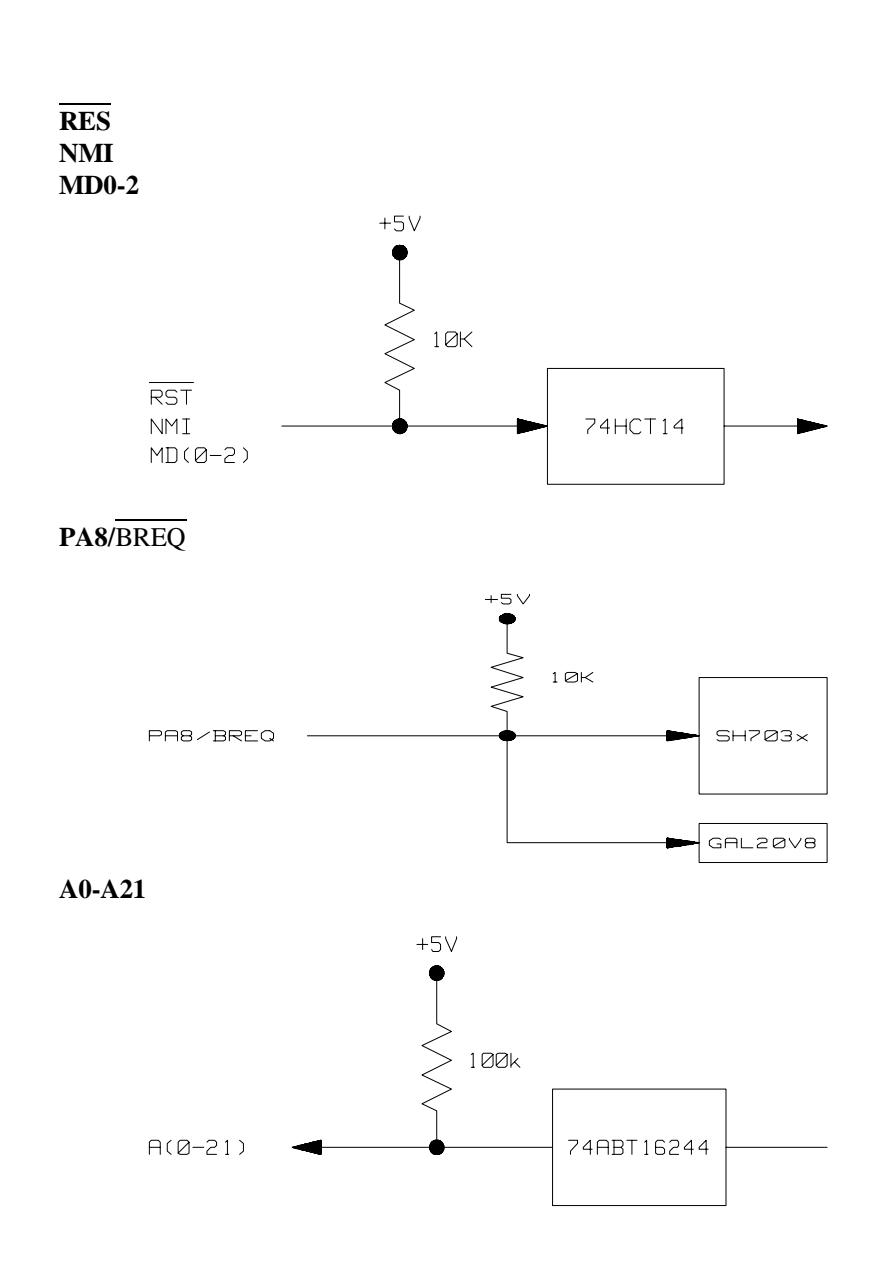

**In-Circuit Emulation 4-19**

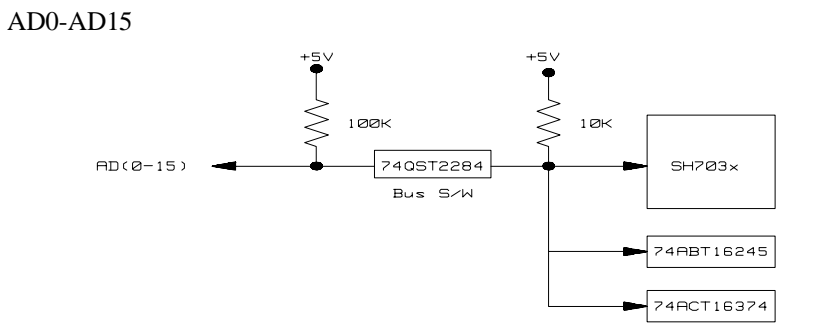

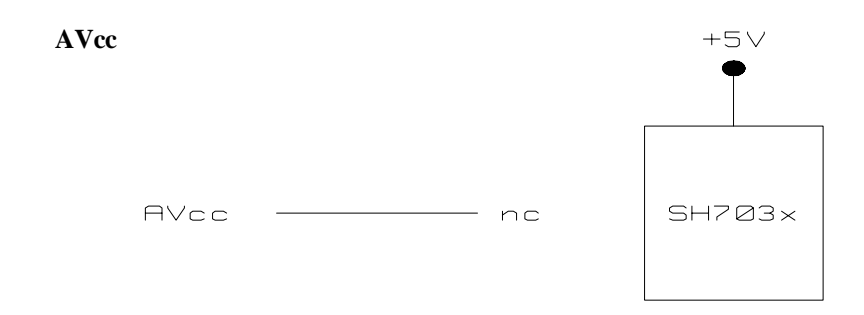

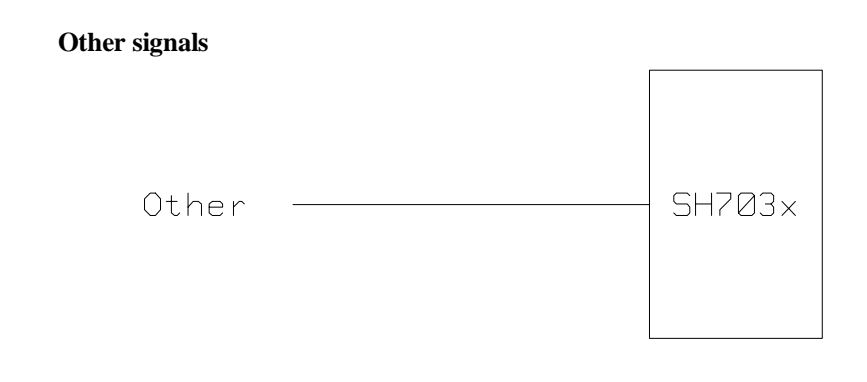

**4-20 In-Circuit Emulation**

# **SH7000 Emulator Specific Command Syntax**

The following pages contain descriptions of command syntax specific to the SH7000 emulator. The following syntax items are included (several items are part of other command syntax):

- <ACCESS\_MODE>. May be specified in the **mo** (display and access mode), **m** (memory) commands. The access mode is used when the **m** commands modify target memory or I/O locations.
- <CONFIG\_ITEMS>. May be specified in the **cf** (emulator configuration) and **help cf** commands.
- <DISPLAY\_MODE>. May be specified in the **mo** (display and access mode), **m** (memory), and **ser** (search memory for data) commands. The display mode is used when memory locations are displayed or modified.
- <REG\_NAME> and <REG\_CLASS>. May be specified in the **reg** (register) command.

# **ACCESS\_MODE**

**Summary** Specify cycles used by monitor when accessing target system memory or I/O.

# **Syntax**

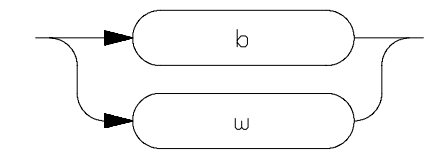

**Function** The **<ACCESS\_MODE>** specifies the type of microprocessor cycles that are used by the monitor program to access target memory or I/O locations. When a command requests the monitor to read or write to target system memory or I/O, the monitor program will look at the access mode setting to determine whether byte or word instructions should be used.

## **Parameters**

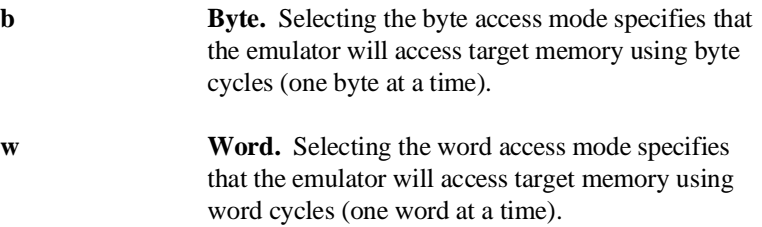

**Note** When the **<ACCESS\_MODE>** is **w**, modifying target memory will fail if you try to modify memory from an odd address or with data which byte count is odd. Also, you can't load file which byte count is odd. Therefore, it is recommended to use the emulator with the default **b** as **<ACCESS\_MODE>**.

> **Defaults** In the SH7000, the **<ACCESS\_MODE>** is **b** at power up initialization. Access mode specifications are saved; that is, when a command changes the access mode, the new access mode becomes the current default.

**Related Commands mo** (specify display and access modes)

# **CONFIG\_ITEMS**

**Summary** SH7000 emulator configuration items.

# **Syntax**

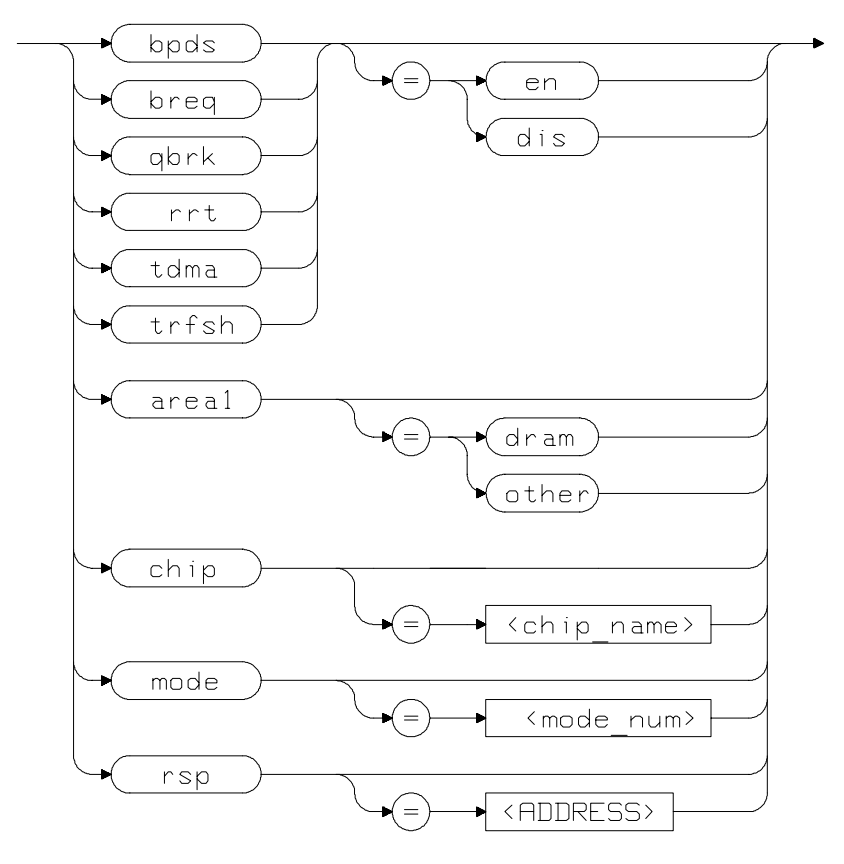

**Function** The <**CONFIG\_ITEMS**> are the SH7000 specific configuration items which can be displayed/modified using the **cf** (emulator configuration) command. If the "=" portion of the syntax is not used, the current value of the configuration item is displayed.

## **Parameters**

**area1 Memory type of area1.** This configuration item selects the memory type of the area1.

> Setting **area1** equal to **dram** specifies that the memory mapper will treat the area 1 as 16M byte address space.

Setting **area1** equal to **other** specifies that the memory mapper will treat the area 1 as 4M byte address space.

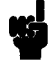

**Note** Execution of this configuration option will drive the emulator into a reset state and all map terms will be removed.

**bpds Breakpoint at delay slot.** This configuration item allows you to specify a breakpoint at delay slot.

> Setting **bpds** equal to **en** allows you to set the breakpoint at any address location.

Setting **bpds** equal to **dis** specified that the 'bp' command will check if the instruction before the requested breakpoint address is a delayed branch or not. And, if the instruction is a delayed branch, the command will fail.

**Note** The software breakpoint at delay slot causes slot invalid instruction exception in your program.

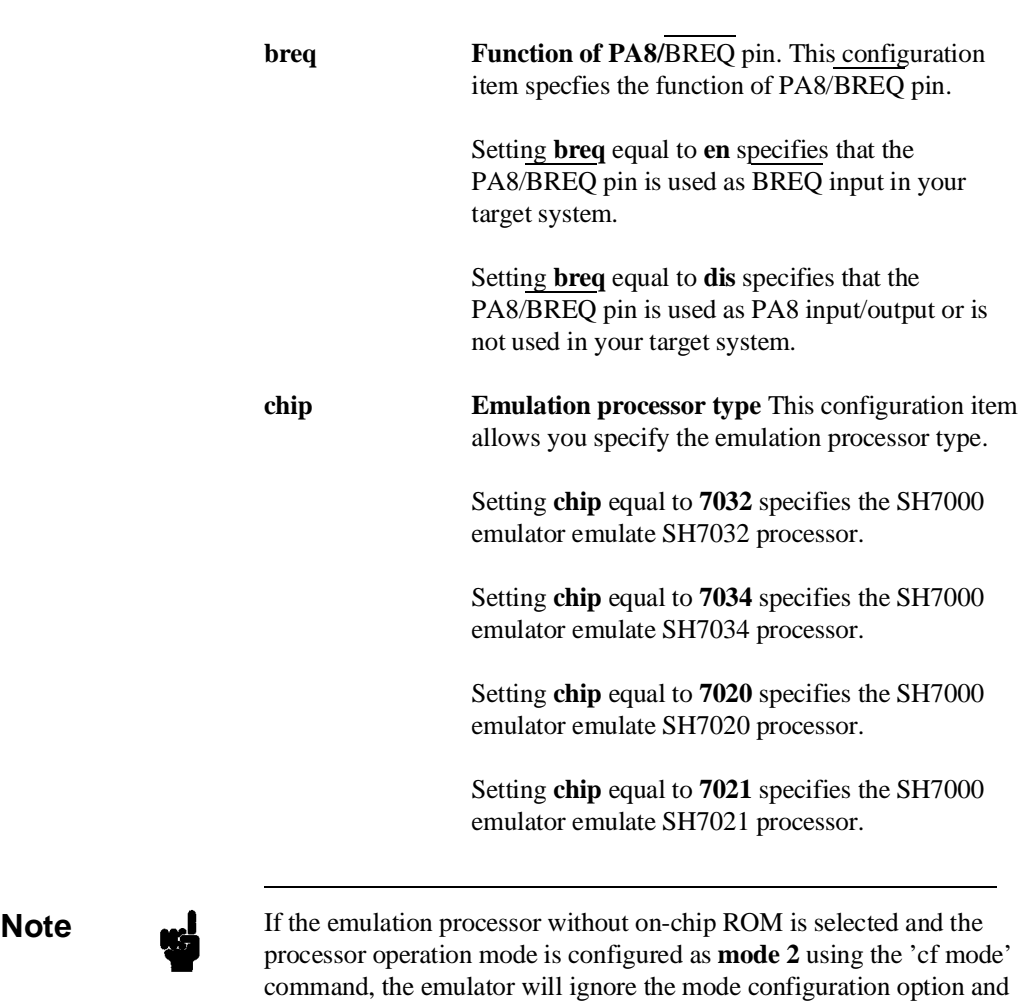

the emulation processor will be operated in **mode 0**.

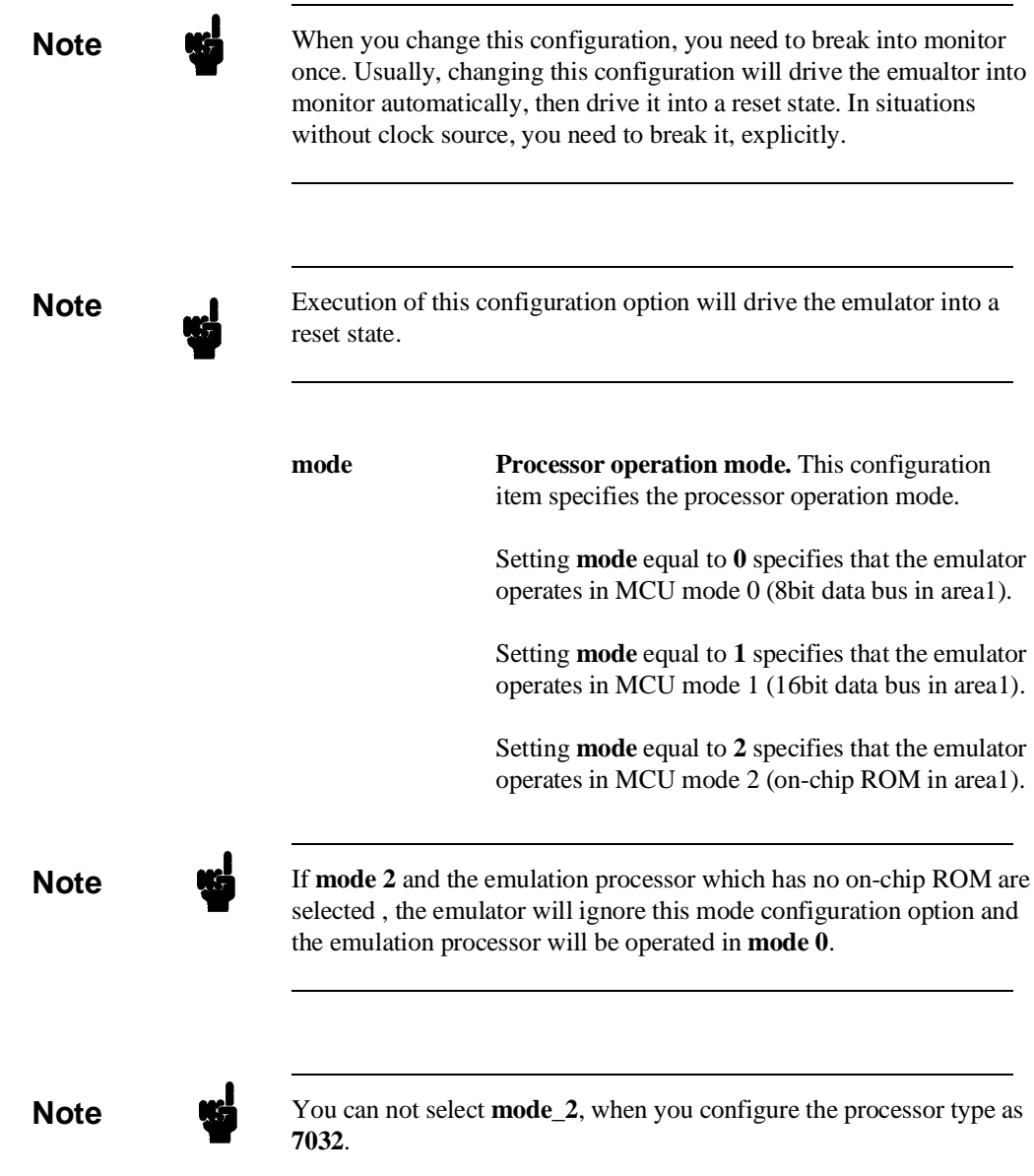

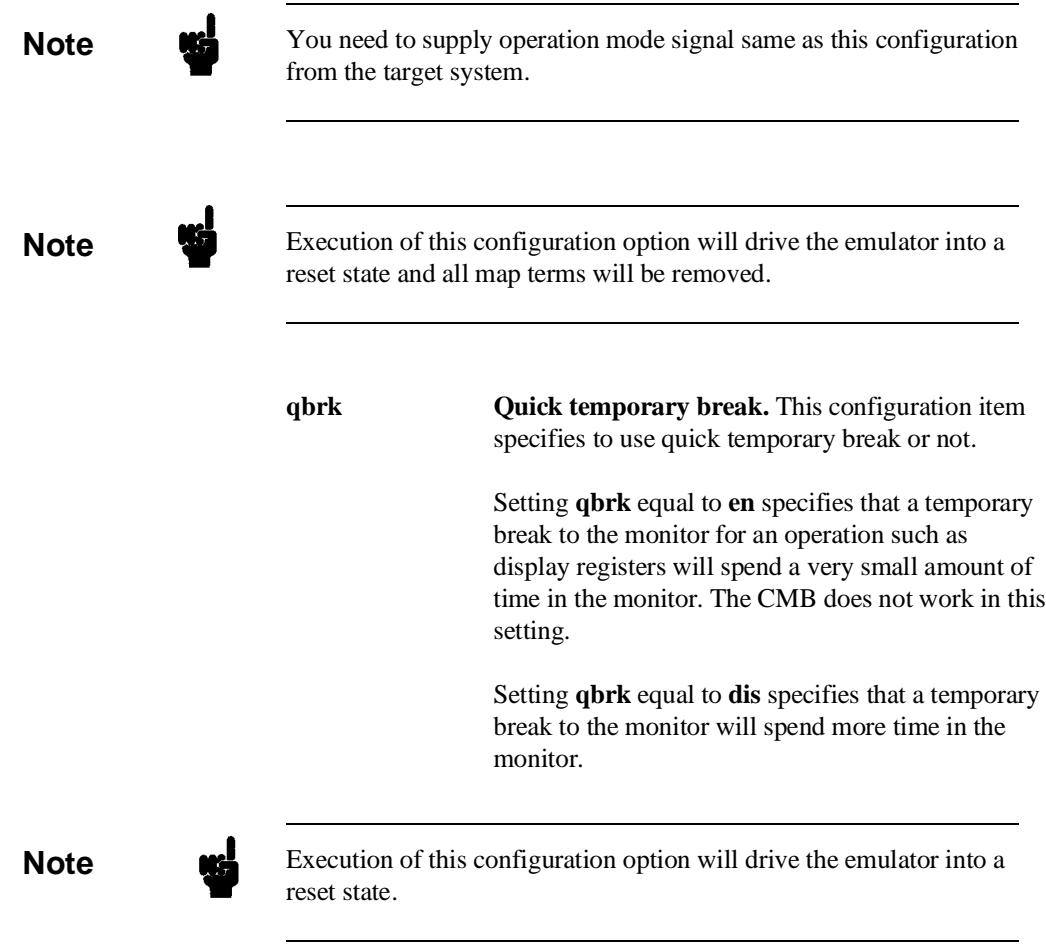

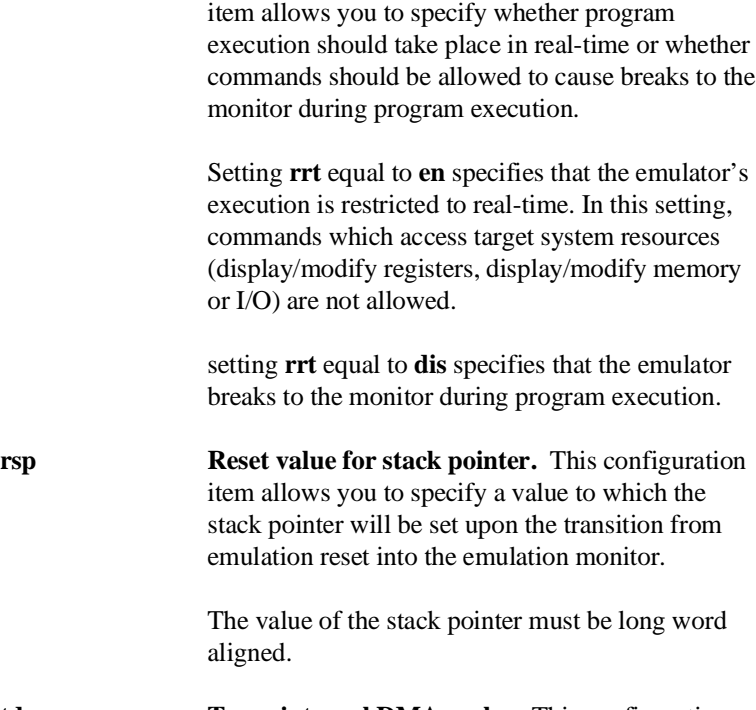

**tdma Trace internal DMA cycles.** This configuration item allows you to specify whether the analyzer traces in-chip DMAC cycles or not.

> Setting **tdma** equal to **en** specifies that the analyzer traces on-chip DMAC cycles.

> Setting **tdma** equal to **dis** specifies that the analyzer does not trace on-chip DMAC cycles.

**Note** Address error by internal DMAC in monitor is suspended and occurs after when context is changed to user program.

**rrt Restrict to Real-Time Runs.** This configuration

**Note** When **tdma** equal to **dis**, the emulator will not break to monitor upon a write to ROM or guarded memory by internal DMAC

**trfsh Trace refresh cycles.** This configuration item allows you to specify whether the analyzer traces refresh cycles.

> Setting **trfsh** equal to **en** specifies that the analyzer traces refresh cycles.

> Setting **trfsh** equal to **dis** specifies that the analyzer does not refresh cycles.

- **Defaults** The default values of SH7000 emulator configuration items are listed below.
- cf area1=other cf bpds=dis cf breq=dis cf chip=7032 cf mode=0 cf qbrk=dis cf rrt=dis cf rsp=0 cf tdma=en cf trfsh=en

## **Related Commands help**

You can get an on line help information for particular configuration items by typ *g:*

R>**help cf <CONFIG\_ITEM>** or **? cf <CONFIG\_ITEM>**

**A-10 Emulator Specific Command Syntax**

# **DISPLAY\_MODE**

**Summary** Specify the memory display format or the size of memory locations to be modified.

# **Syntax**

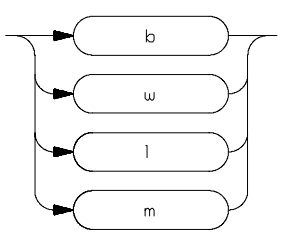

**Function** The <DISPLAY\_MODE> specifies the format of the memory display or the size of the memory which gets changed when memory is modified.

## **Parameters**

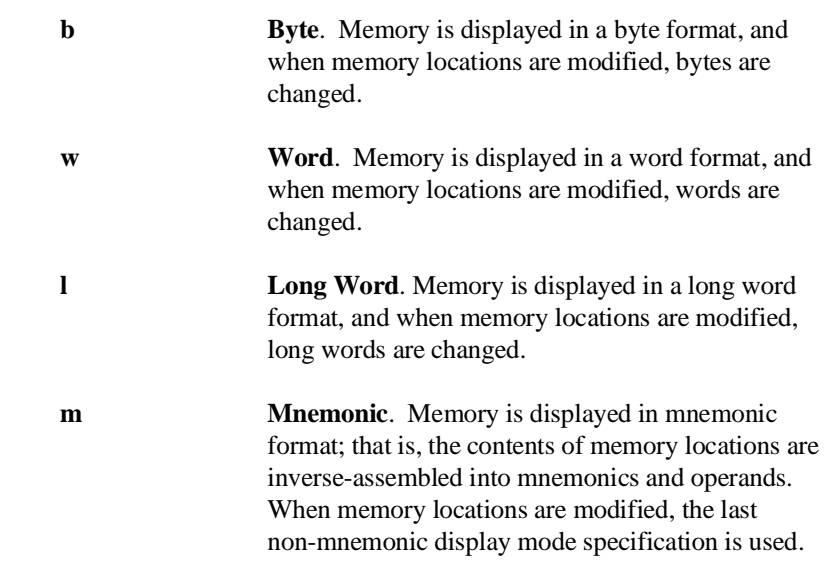

You cannot specify this display mode in the **ser** (search memory for data) command.

### **Defaults** At powerup or after init,in the SH7000 emulator, the **<ACCESS\_MODE>** and **<DISPLAY\_MODE>** are **b**.

Display mode specifications are saved; that is, when a command changes the display mode, the new display mode becomes the current default.

**Related Commands mo** (specify access and display modes)

**m** (memory display/modify)

**ser** (search memory for data)

**A-12 Emulator Specific Command Syntax**

# **REGISTER CLASS and NAME**

**Summary** SH7000 register designator. All available register class names and register names are listed below.

#### **<REG\_CLASS>**

<REG\_NAME> Description

### **\*(All basic registers)**

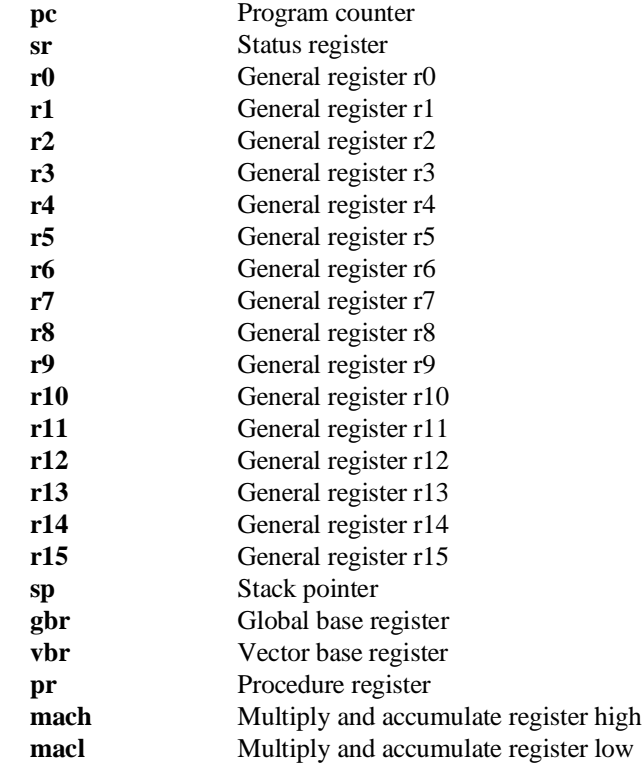

# **intc(Interrupt controller)**

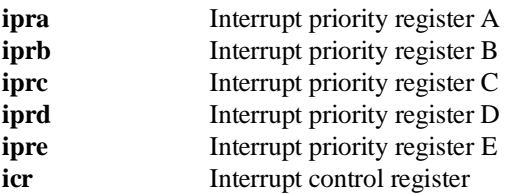

### **ubc(User break controller)**

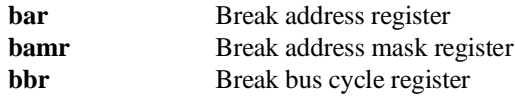

### **bsc(Bus state controller)**

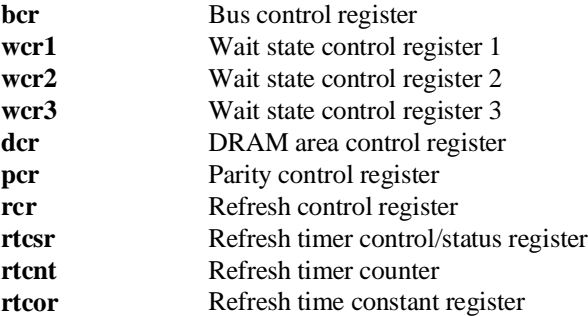

# **dmac0(Direct memory access controller 0)**

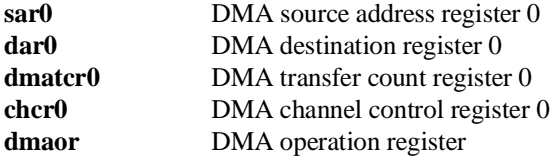

# **A-14 Emulator Specific Command Syntax**

### **dmac1(Direct memory access controller 1)**

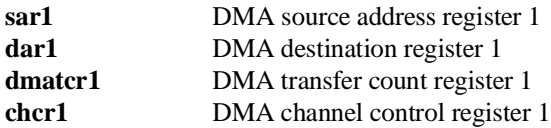

### **dmac2(Direct memory access controller 2)**

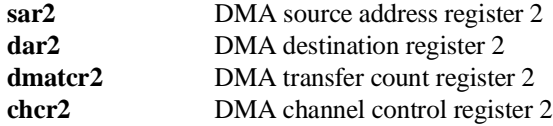

# **dmac3(Direct memory access controller 3)**

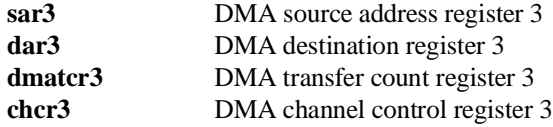

### **itug(Integrated-timer pulse unit general)**

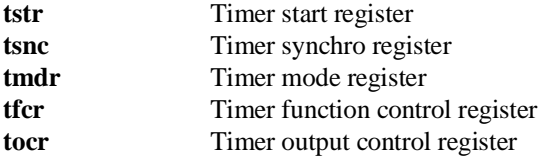

### **itu0(Integrated-timer pulse unit 0)**

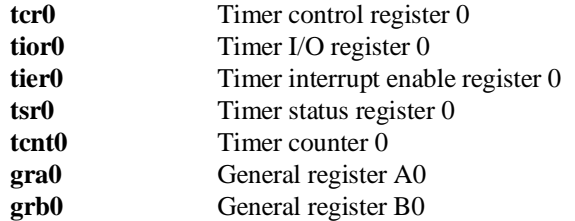

# **itu1(Integrated-timer pulse unit 1)**

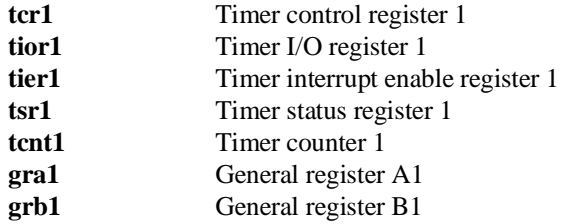

# **itu2(Integrated-timer pulse unit 2)**

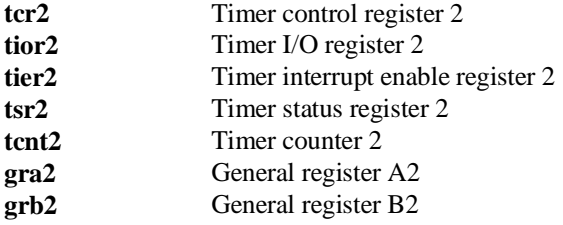

### **itu3(Integrated-timer pulse unit 3)**

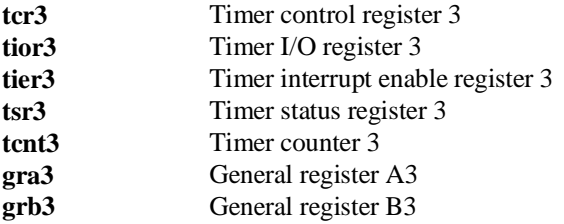

### **itu4(Integrated-timer pulse unit 4)**

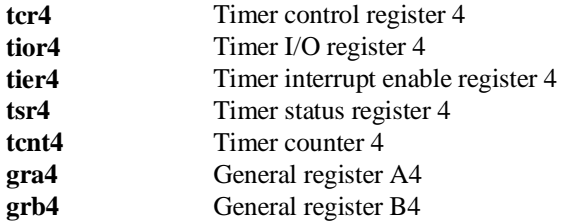

# **A-16 Emulator Specific Command Syntax**

### **tpc(Programmable timing pattern controller)**

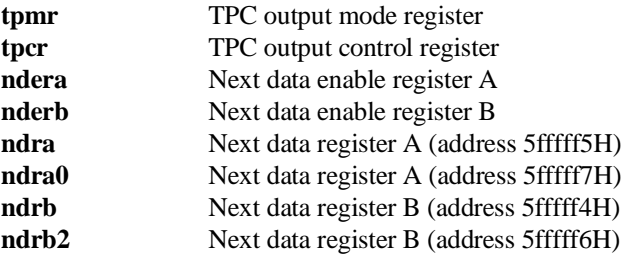

# **wdt(Watchdog timer)**

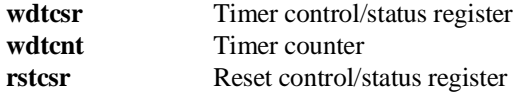

# **sci0(Serial communication interface 0)**

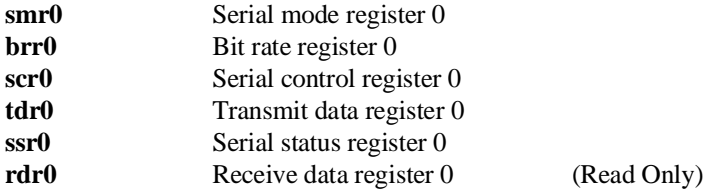

### **sci1(Serial communication interface 1)**

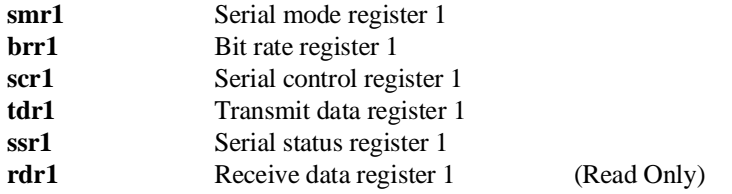

#### **adc(A/D converter) (SH7032, SH7034 Only)**

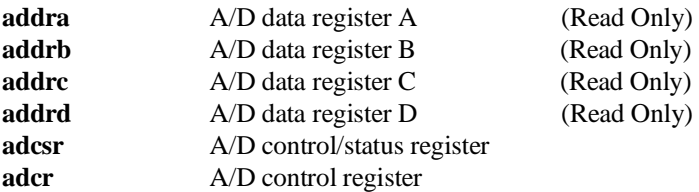

#### **pfc(Pin function controller)**

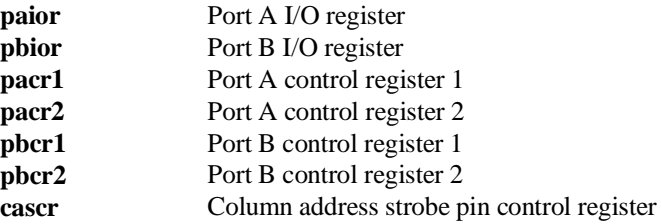

#### **port(Parallel I/O port)**

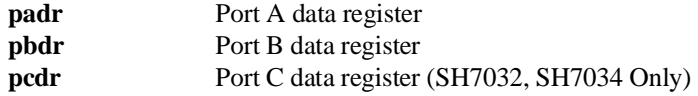

#### **sys(System control)**

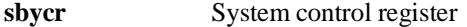

**Function** The **<REG\_CLASS>** names may be used in the **reg**(register) command to display a class of SH7000 registers.

> The **<REG\_NAME>** names may be used with the **reg** command to either display or modify the contents of SH7000 registers.

Refer to your SH7000 user's manual for complete details on the use of the SH7000 registers.

**Related Commands reg** (register display/modify)

**A-18 Emulator Specific Command Syntax**

# **Index**

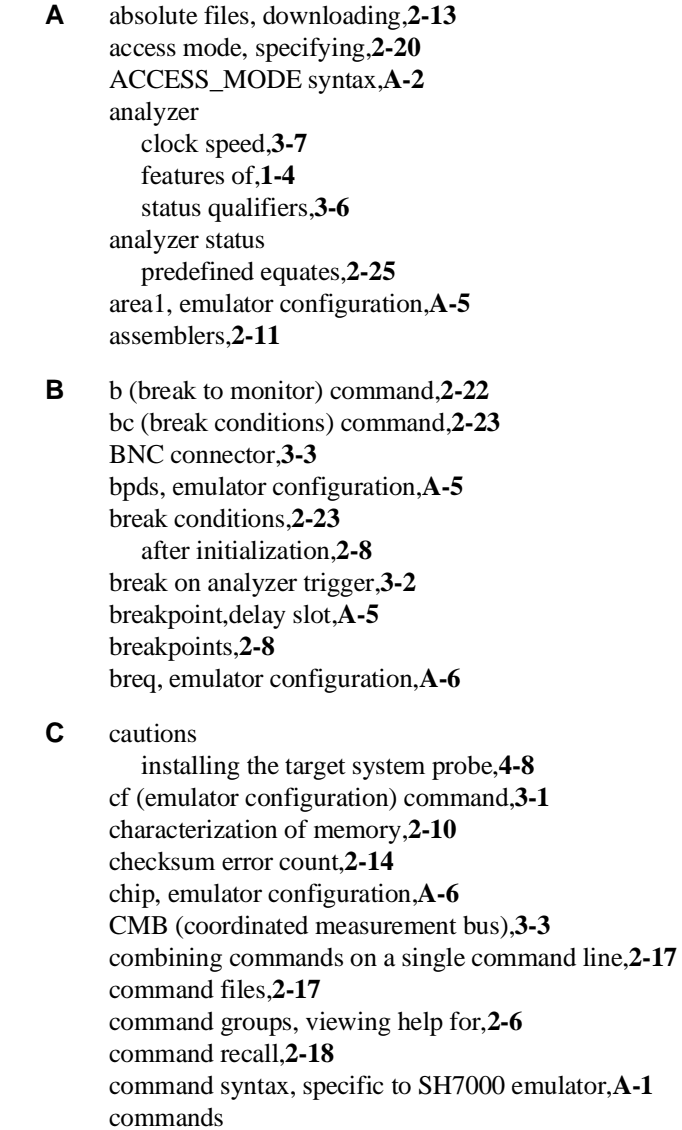

combining on a single command line,**2-17** CONFIG\_ITEMS syntax,**A-4** configuration area1,**A-5** bpds,**A-5** breq,**A-6** chip,**A-6** mode,**A-7** qbrk,**A-8** rrt,**A-9** rsp,**A-9** tdma,**A-9** trfsh,**A-10** configuration (hardware) remote,**2-12** standalone,**2-12** transparent,**2-12** coordinated measurements,**3-3**

#### **D** data bus

trace,**3-6** demo target board installing,**4-6** display mode, specifying,**2-20** DISPLAY\_MODE syntax,**A-11** DMA support,**1-6** downloading absolute files,**2-13** DRAM short pitch access memory module,**1-6**

**E** electrical characteristics,**4-14** emulation analyzer,**1-4** emulation memory after initialization,**2-8** installing,**4-5** note on direct memory access,**2-10, 3-4** parity check and genaration,**3-5** size of,**2-10** emulation monitor,**1-4** emulation probe installing,**4-8 - 4-9** emulation probe cable

installing,**4-2** emulation RAM and ROM,**2-10** emulator feature list,**1-3** purpose of,**1-1** supported,**1-3** emulator configuration after initialization,**2-8** on-line help for,**2-7** emulator configuration items rrt,**3-2** Emulator features emulation memory,**1-3** emulator specific command syntax,**A-1** equates predefined for analyzer status,**2-25** eram, memory characterization,**2-11** erom, memory characterization,**2-11** es (emulator status) command,**2-7** escape character (default) for the transparent mode,**2-14** evaluation chip,**1-6** EXECUTE (CMB signal),**3-3 F** file formats, absolute,**2-13 G** getting started,**2-1** grd, memory characterization,**2-10** guarded memory accesses,**2-10 H** help facility, using the,**2-6** help information on system prompts,**2-7** HP absolute files, downloading,**2-14 I** in-circuit emulation,**4-1** QFP socket/adaptor,**4-9** init (emulator initialization) command,**2-8** initialization, emulator,**2-8** warm start,**2-8** Intel hexadecimal files, downloading,**2-14** interrupt during monitor,**1-6**

**L** labels (trace), predefined,**2-25** linkers,**2-11**

load (load absolute file) command,**2-13** load map,**2-11**

**M** m (memory display/modification) ,**2-12** m (memory display/modification) command,**2-20** macros after initialization,**2-8** using,**2-17** manual reset,**4-11** map (memory mapper) command,**2-10** Map command command syntax,**2-11** mapping emulation memory,**3-4** mapping memory,**2-10** memory displaying in mnemonic format,**2-15** memory cycles in background,**4-12** memory map after initialization,**2-8** memory, mapping,**2-10** mo (specify display and access modes) command,**2-20** mode, emulator configuration,**A-7** monitor program,**3-8** monitor program memory, size of,**2-10** Motorola S-record files,downloading,**2-14**

#### **N** notes

direct memory access to emulation memory,**2-10, 3-4**

- **O** on-line help, using the,**2-6** one state access memory module,**1-6**
- **P** parity

 emulation memory,**3-5** PGA-QFP probe installing,**4-9** Pin guard target system probe,**4-8** power-on reset,**4-11** predefined equates,**2-25** predefined trace labels,**2-25**

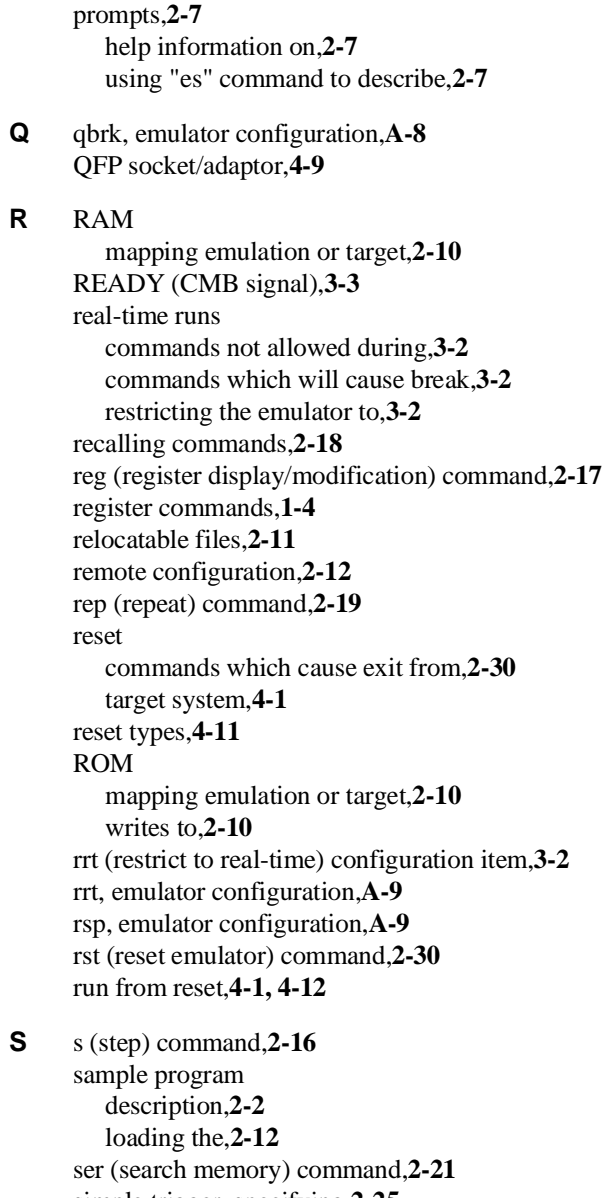

simple trigger, specifying,**2-25** software breakpoints,**2-22** after initialization,**2-8** defining,**2-24**

standalone configuration,**2-12** stat (emulation analyzer status) trace label,**2-25** syntax (command), specific to SH7000 emulator,**A-1**

**T** target system

interface,**4-20** QFP socket/adaptor,**4-9** Target system probe pin guard,**4-8** target system RAM and ROM,**2-11** target system reset run from reset,**4-12** tdma, emulator configuration,**A-9** Tektronix hexadecimal files, downloading,**2-14** tg (specify simple trigger) command,**2-25** tgout (trigger output) command,**3-3** tl (trace list) command,**2-26** tlb (display/modify trace labels) command,**2-25** tp(specify trigger position) command,**2-27** trace labels, predefined,**2-25** tram, memory characterization,**2-11** transfer utility,**2-14** transparent configuration,**2-12** transparent mode,**2-14** trfsh, emulator configuration,**A-10** trig1 and trig2 internal signals,**3-3** trigger break on,**3-2** data,**3-6** specifying a simple,**2-25** TRIGGER (CMB signal),**3-3** trigger position,**2-27** trom, memory characterization,**2-11** ts (trace status) command,**2-25**

**W** warm start initialization,**2-8** WARP mode,**1-6**

**X** x (execute) command,**3-3**